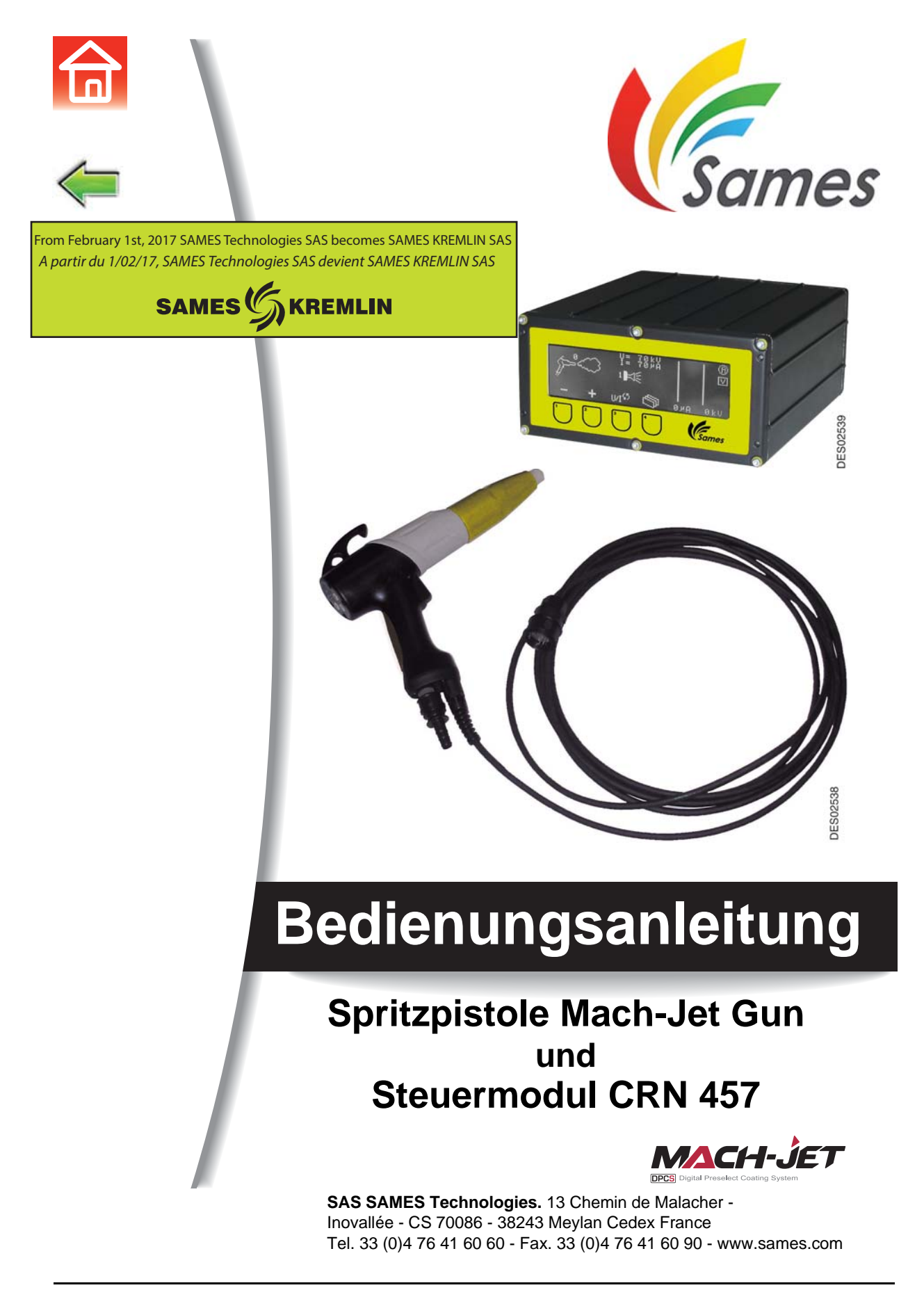

<span id="page-0-0"></span>

Jegliche Weitergabe oder Vervielfältigung dieses Dokumentes in irgendeiner Art und Weise oder jegliche Verwertung oder Weiterleitung seines Inhalts an Dritte bedarf der ausdrücklichen schriftlichen Zustimmung von SAMES Technologies.

Die in diesem Dokument enthaltenen Beschreibungen und technischen Daten können ohne vorherige Ankündigung geändert werden.

#### **© SAMES Technologies 2004**

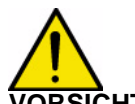

**DRSICHT : SAS Sames Technologies verfügt über ein staatlich anerkanntes Schulungs- und Ausbildungszentrum. In Schulungen können hier ganzjährig die zur Einrichtung und Instandhaltung Ihrer Ausrüstungen erforderlichen Kenntnisse erworben werden. Auf Anfrage stellen wir Ihnen gerne einen Katalog zu. Wählen Sie aus dem breit gefächerten Ausbildungsprogramm den von Ihnen gewünschten Schulungstyp oder die Ihren Bedürfnissen und Produktionszielen entsprechenden Lehrinhalte. Die Lehrgänge können in Ihrem Unternehmen oder in unserem Ausbildungszentrum in Meylan stattfinden.**

**Ausbildungsabteilung: Tel.: 33 (0)4 76 41 60 04 E-Mail: formation-client@sames.com**

**SAS Sames Technologies** verfasst alle Handbücher und Leitfäden in französischer Sprache und lässt davon Übersetzungen in englischer, deutscher, spanischer, italienischer und portugiesischer Sprache anfertigen.

Die Firma übernimmt keine Gewähr für die Richtigkeit der Übersetzungen in andere Sprachen und kann in keiner Form für eventuell entstehende Probleme haftbar gemacht werden.

Aktualisierungszeichen : M - Feb. 2016 2 2 6336

[Spritzpistole Mach-Jet Gun](#page-0-0)

# Steuermodul CRN 457

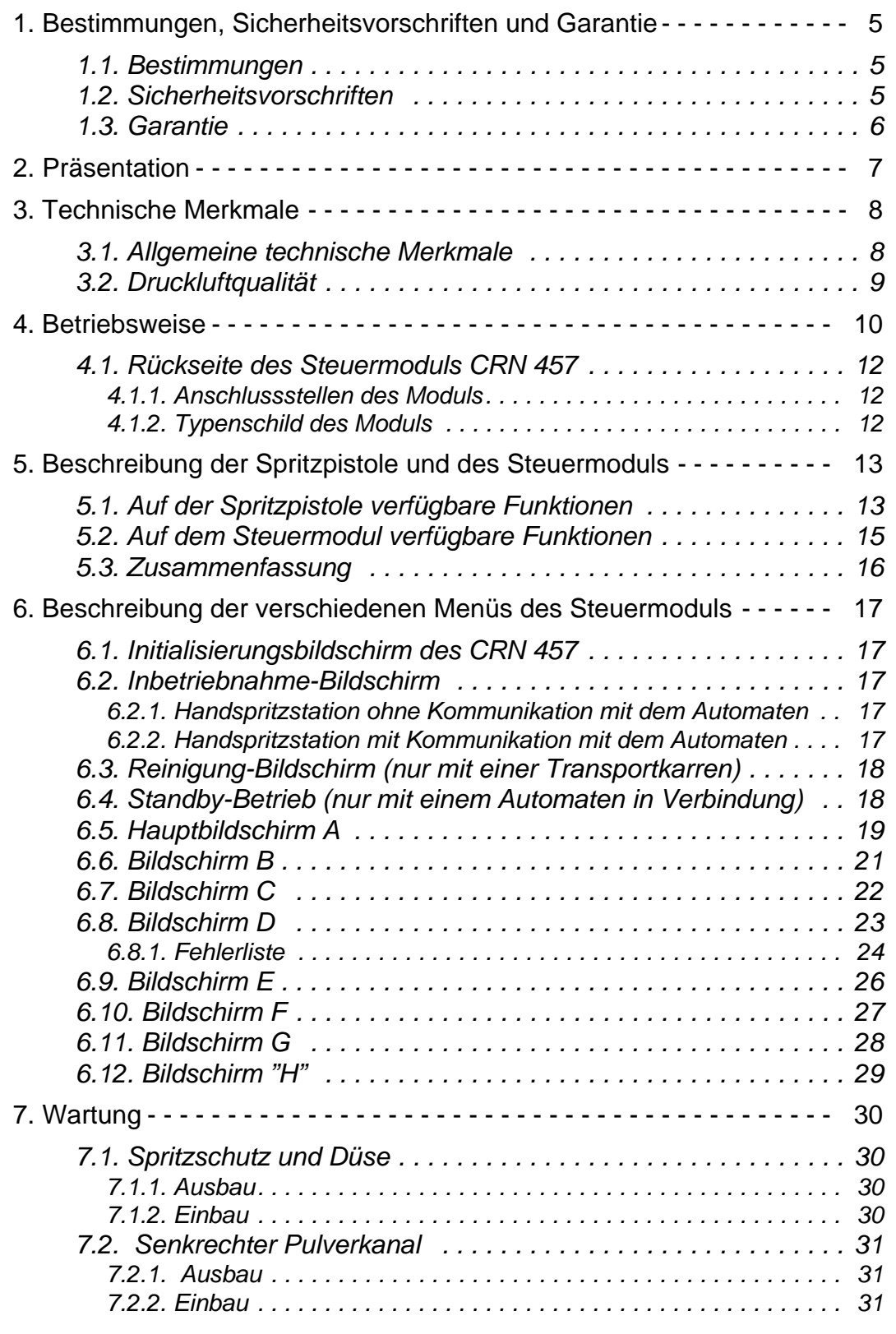

Aktualisierungszeichen : 3

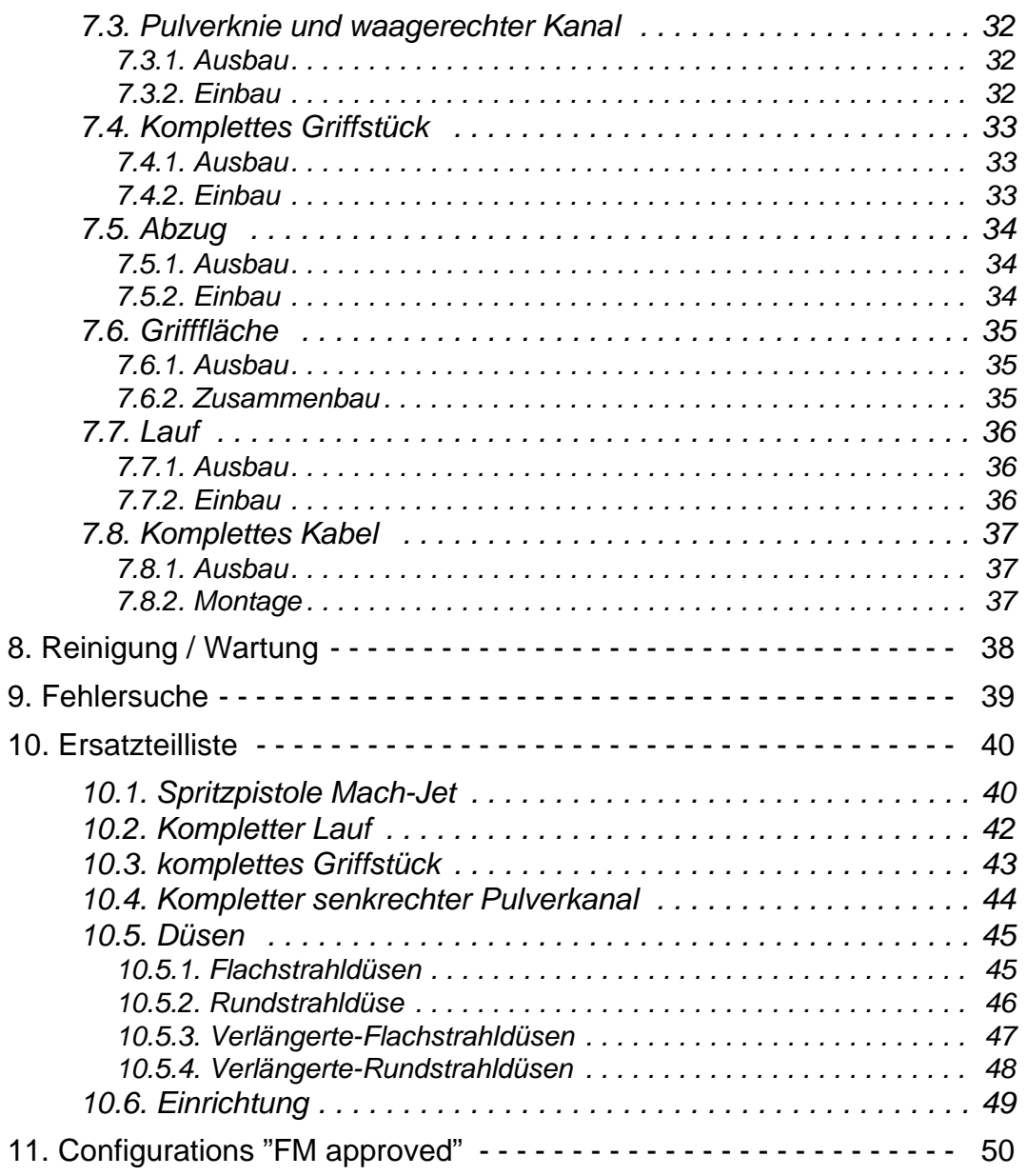

# <span id="page-4-3"></span><span id="page-4-0"></span>**1. Bestimmungen, Sicherheitsvorschriften und Garantie**

### <span id="page-4-1"></span>**1.1. Bestimmungen**

Die Spritzpistole "Mach-Jet Gun" steht mit der Norm EN 50050/2001 im Einklang. **Kennzeichnung der Spritzpistole und des Steuermoduls CRN 457**:

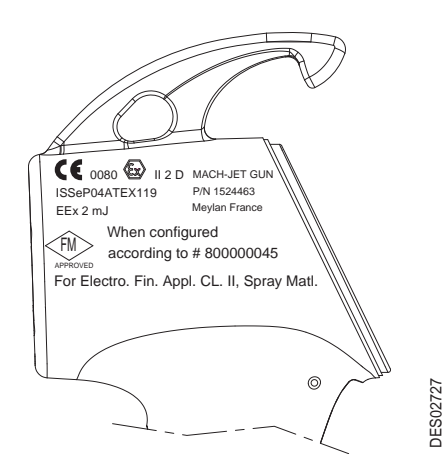

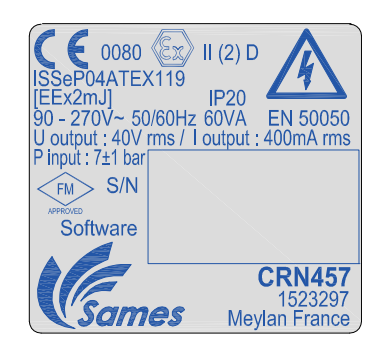

### <span id="page-4-2"></span>**1.2. Sicherheitsvorschriften**

Die Nichteinhaltung der in diesem Handbuch angeführten Sicherheitsvorschriften kann zu Gefahrensituationen bei der Nutzung dieser Ausrüstung führen.

- Das elektropneumatische Steuermodul CRN 457 muss unbedingt außerhalb aller explosionsgefährdeten Bereiche installiert werden.
- Die Ausrüstung zum elektrostatischen Spritzen darf nur von geschultem und mit den nachfolgend aufgeführten Vorschriften N°. 1 - 12 vertrautem Personal bedient werden.
- 1 An der Pulverspritzstation ist eine vom Bediener gut sichtbare Tafel anzubringen, die in einer für ihn verständlichen Sprache die im Absatz 1.1 dieser Anleitung enthaltenen Sicherheitsvorschriften N°. 2 - N°. 9 zusammenfasst.
- 2 Die Bediener haben antistatisches und den Anforderungen der ISO-Publikation 2251 entsprechendes Schuhwerk zu tragen. Im Fall einer Verwendung von Handschuhen dürfen vom Bediener nur antistatische Handschuhe oder Handschuhe, die eine Erdung des Bedieners garantieren, getragen werden.
- 3 Das Innere des Raums, in dem der Bediener seine Arbeit verrichtet, muss mit einem antistatischen Boden (herkömmliche, nackte Betonböden sind antistatisch) versehen sein.
- 4 Das Pulverspritzen hat an einer zu diesem Zweck entsprechend gelüfteten Station zur erfolgen. Die Inbetriebnahme des CRN 457 muss an den Betrieb der Lüftung gebunden werden.
- 5 Die Berührung oder das Einatmen der zusammen mit dieser Ausrüstung verwendeten Produkte kann für das Personal gefährlich sein (siehe Sicherheitsblätter der verwendeten Produkte).
- 6 Alle leitenden Elemente wie Böden, Wände der Pulverspritzstation, Decken, Schranken, zu spritzende Teile, innerhalb oder in Nähe der Arbeitsstation installierte Pulververteilerbehälter **sowie die Erdungsklemme des elektropneumatischen Steuermoduls** müssen über einen elektrischen Anschluss an das Schutzerdungssystem der Stromversorgung verfügen.
- 7 Die zu spritzenden Teile müssen im Verhältnis zur Erdung über einen Widerstand von kleiner oder gleich 1 MΩ verfügen.

Aktualisierungszeichen : M - Feb. 2016 5 6336 Februaries 1999 6336 Februaries 1999 6336 Februaries 1999 6336

- 8 Die Pulverspritzausrüstung muss regelmäßig und gemäß den Vorschriften des Herstellers gewartet werden. Eventuelle Reparaturarbeiten müssen unter strikter Beachtung dieser Vorschriften ausgeführt werden.
- 9 Vor Beginn jeglicher Reinigungs- oder anderer Arbeiten innerhalb der Spritzstation, ist die Hochspannungsversorgung zu unterbrechen, so dass die Anlage nicht durch Drücken des Abzuges der Pistole in Betrieb versetzt wird.
- 10 Die Betriebssicherheit der Ausrüstung wird nur durch SAMES-Originalersatzteile garantiert.
- 11 Die Umgebungstemperatur darf nicht 40 °C übersteigen.
- 12 Bevor dem Pistole/Zerstäuber zu verbinden, Stromversorgung des CRN457 abschalten. Bevor dem Pistole/Zerstäuber herauszuziehen, Stromversorgung des CRN457 abschalten (sonst kann eine Störung sich ereignen).

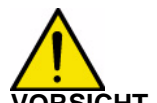

<span id="page-5-0"></span>**VORSICHT : Diese Ausrüstung ist nur zum Spritzen von Pulverlack bestimmt.**

### **1.3. Garantie**

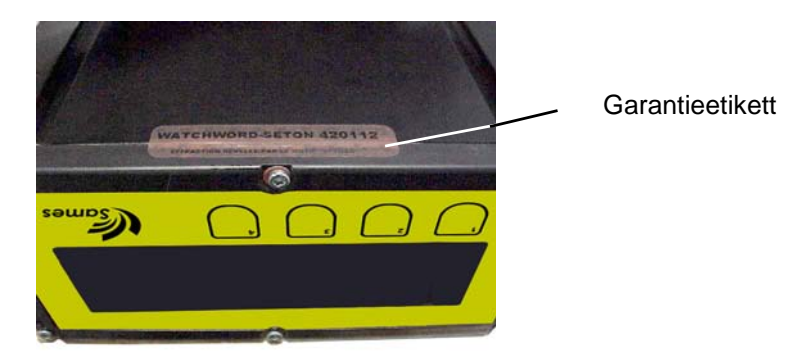

Das unter dem Modul befindliche Etikett darf während der Garantiezeit weder entfernt oder zu entfernen versucht noch abgeschnitten werden. Anderenfalls geht der Garantieanspruch verloren.

# <span id="page-6-0"></span>**2. Präsentation**

Die Spritzpistole "**Mach-Jet**" ist eine Handspritzpistole zum Spritzen von Pulverlack. Sie ist mit einem Steuermodul "CRN 457" verbunden, mit dem die Hochspannung und die Pulverlackfördermenge der an dieses Modul angeschlossenen Spritzpistole gesteuert wird. Diese beiden zusammengehörigen Baugruppen bilden eine Pulverlackhandspritzstation.

Diese neuartige Spritzpistole verfügt über eine integrierte Regelung der Pulverfördermenge und vorprogrammierte Einstellungen für Spannung und Stromstärke, die gleichfalls vom Steuermodul aus eingestellt werden können.

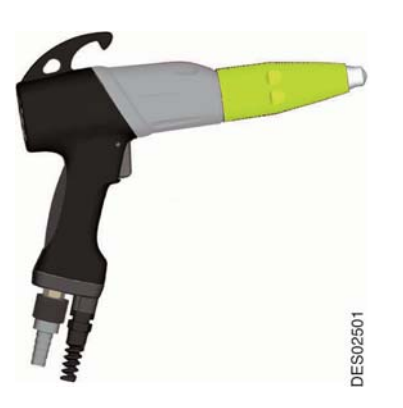

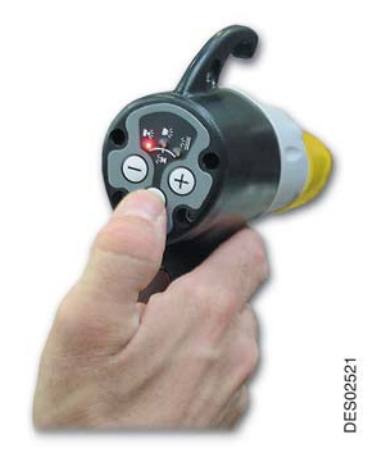

Aktualisierungszeichen : M - Feb. 2016 7 7 6336

# <span id="page-7-0"></span>**3. Technische Merkmale**

## <span id="page-7-2"></span><span id="page-7-1"></span>**3.1. Allgemeine technische Merkmale**

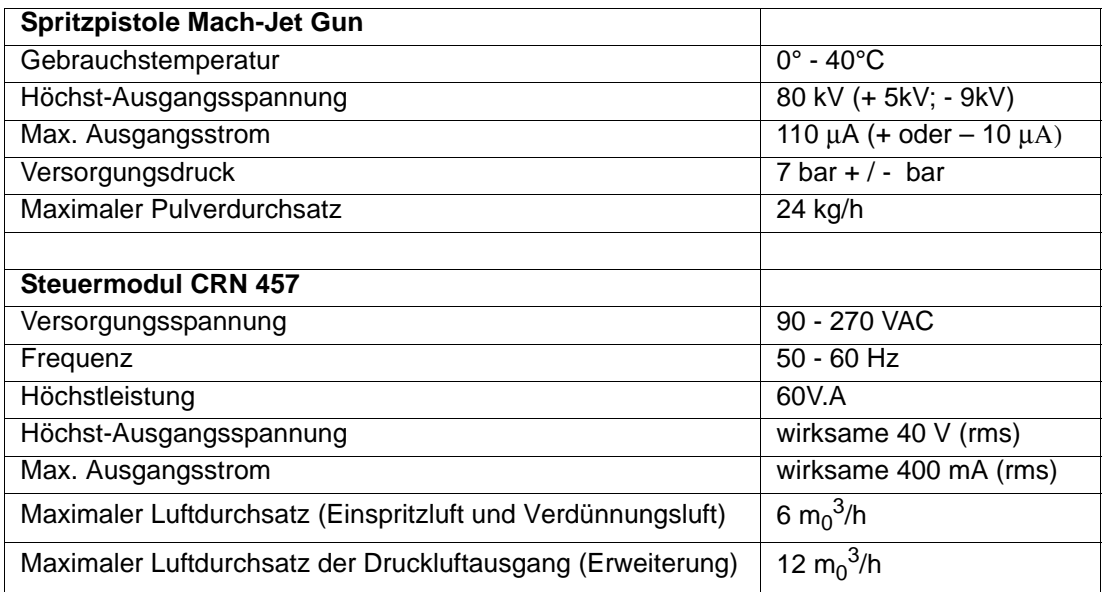

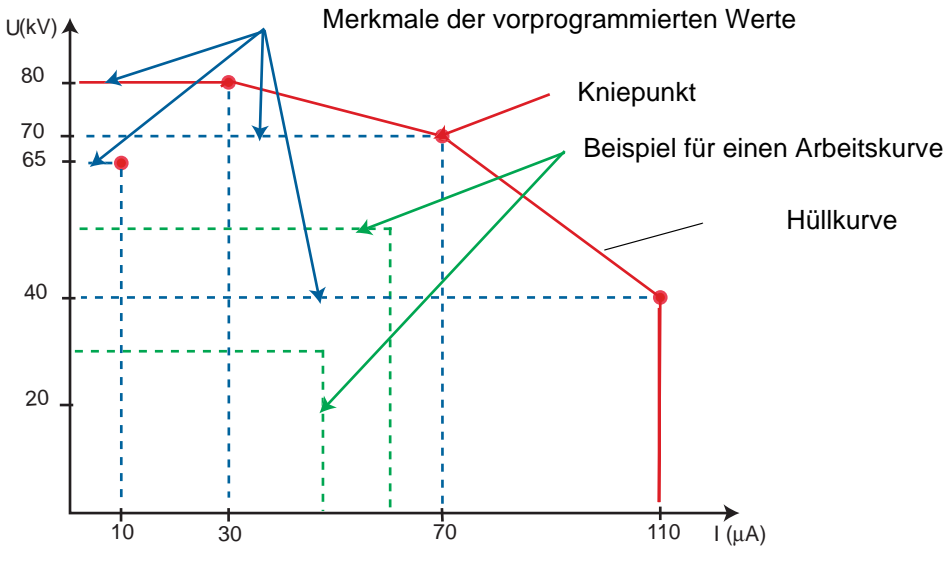

Spannungs- u. Stromwerte am Spritzpistolenausgang

## <span id="page-8-0"></span>**3.2. Druckluftqualität**

Erforderliche technische Merkmale der Speisedruckluft gemäß Norm NF ISO 8573-1:

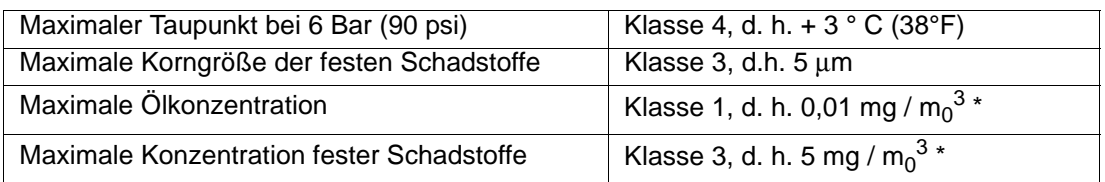

**\*: Werte für eine Temperatur von 20°C (68°F) und einem Luftdruck von 1013 mbar.**

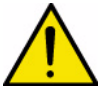

**VORSICHT : Die Nichtbeachtung dieser Merkmale kann Funktionsstörungen des Steuermoduls CRN 457 zur Folge haben.**

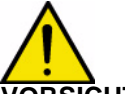

**VORSICHT : Vor Inbetriebnahme muss vor der Druckluftversorgung der Steuermodule CRN 457 ein Filter mit 5**μ**m installiert werden. Die Größe dieses Filters wird in Abhängigkeit con der Größe der Anlage gewählt.**

**Sames Technologies berät, einen Filter des Typs von jenem zu benutzen, der in sektion ([Siehe §](#page-48-1) [10.6 Seite 49\)](#page-48-1) bei Schaden angegeben ist, der auf der Ausstattung in Anbetracht der Benutzung der verschmutzten Luft vorkommt, der Garantie kann nicht angewendet werden.**

# <span id="page-9-0"></span>**4. Betriebsweise**

Die Spritzpistole **Mach-Jet** wird durch eine in das Anschlusskabel integrierte Serienverbindung mit dem Steuermodul **CRN 457** verbunden. Diese Serienverbindung ermöglicht die Erkennung der Spritzpistole und den Austausch der zum Betrieb erforderlichen Informationen.

In den folgenden Kapiteln werden die Möglichkeiten zum Ändern oder Nachregeln der Einstellungen aufgeführt. Es kann zu jedem beliebigen Zeitpunkt zu den ursprünglichen Werkseinstellungen zurückgekehrt werden [\(Siehe § 6.1 Seite 17](#page-16-5)).

### **Arbeiten mit einer Handspritzstation ohne Kommunikation mit einem programmierbaren Industrieroboter**:

Bei der ersten Inbetriebnahme wählt der Bediener die Art des Pulvertransports. Drei Möglichkeiten stehen ihm zur Verfügung:

- Verwendung eines Rütteltisches (Werkseinstellung);
- Verwendung eines runden Wirbeltanks.
- Verwendung eines Bechers.

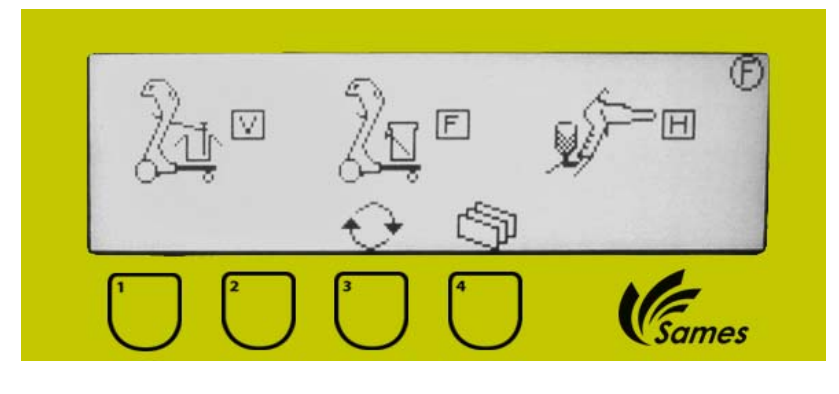

**VORSICHT : Dieser Parameter kann zu jedem beliebigen Zeitpunkt vom auf dem Steuermodul**  angezeigten Menü "F" aus geändert werden.

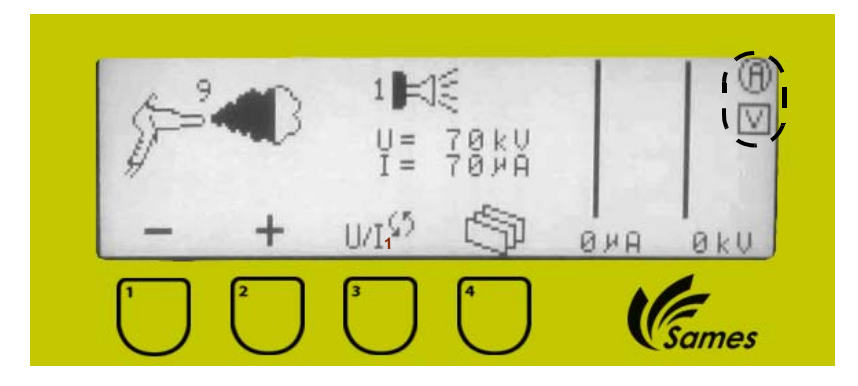

### **Arbeiten mit einer Handspritzstation mit Kommunikation mit einem programmierbaren Industrieroboter:**

In diesem Fall wird die Spritzpistole über die "Automatensteckdose" an den Automaten angeschlossen. Bei der Inbetriebnahme müssen die folgenden Parameter eingegeben werden:

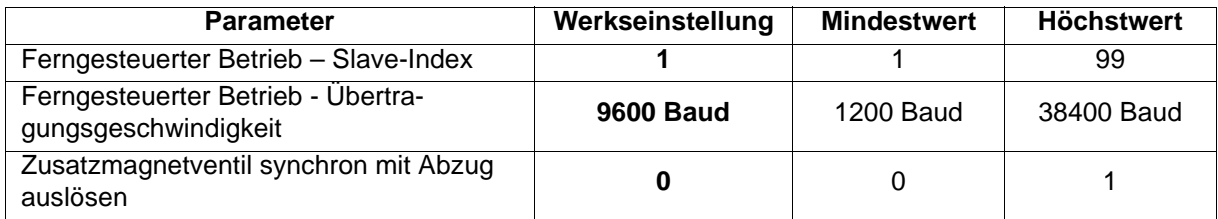

**Folgende Übertragungsgeschwindigkeiten können ausgewählt werden: 1200, 2400, 4800, 9600, 14400, 18200, 38400 Baud.**

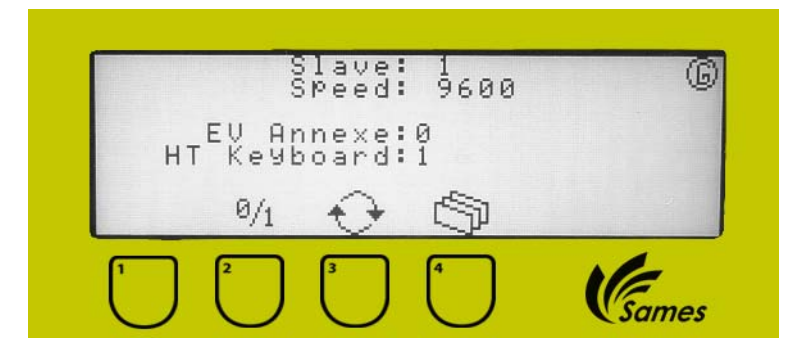

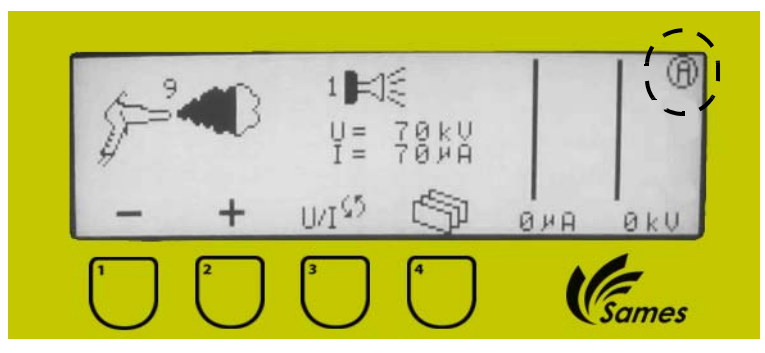

Vorderseite des Steuermoduls CRN 457 Handspritzstation mit Kommunikation mit dem Automaten

### <span id="page-11-0"></span>**4.1. Rückseite des Steuermoduls CRN 457**

<span id="page-11-1"></span>4.1.1. Anschlussstellen des Moduls

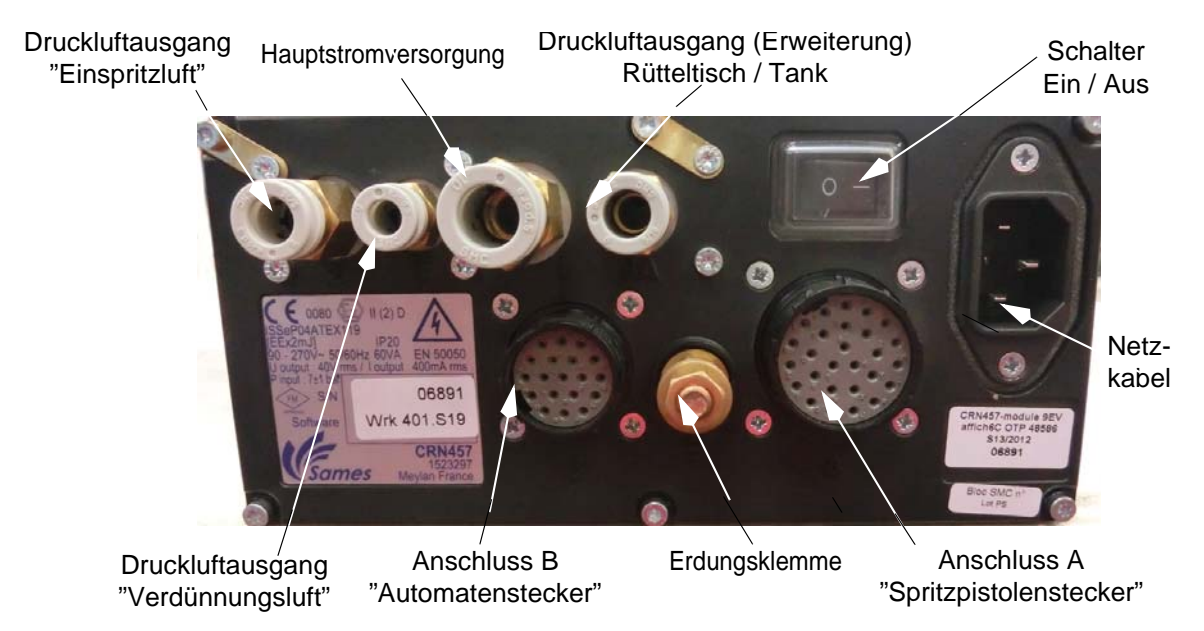

<span id="page-11-2"></span>4.1.2. Typenschild des Moduls

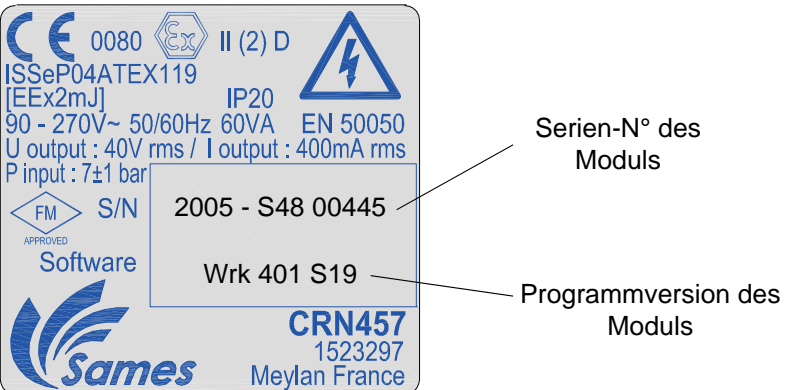

# <span id="page-12-0"></span>**5. Beschreibung der Spritzpistole und des Steuermoduls**

Mit der Handspritzpistole wird der mittels einer in diese Spritzpistole integrierten und bis zu 80 kV et 110 μA erzeugenden Hochspannungseinheit elektrisch aufgeladener Pulverlack versprüht. Das Pulver wird nur nach Druck auf den Abzug gespeist und elektrisch aufgeladen.

## <span id="page-12-1"></span>**5.1. Auf der Spritzpistole verfügbare Funktionen**

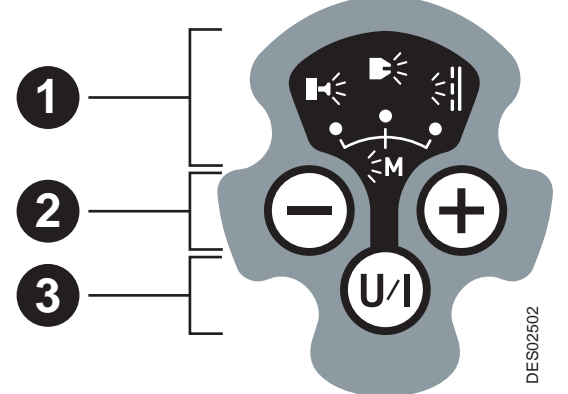

**Zone 1**: Die rote LED unter jedem Ikon entspricht der gerade genutzten Wahl der Spannungs- und Stromwerte. Andere Werte können nur gewählt werden, wenn der Abzug nicht gedrückt wird.

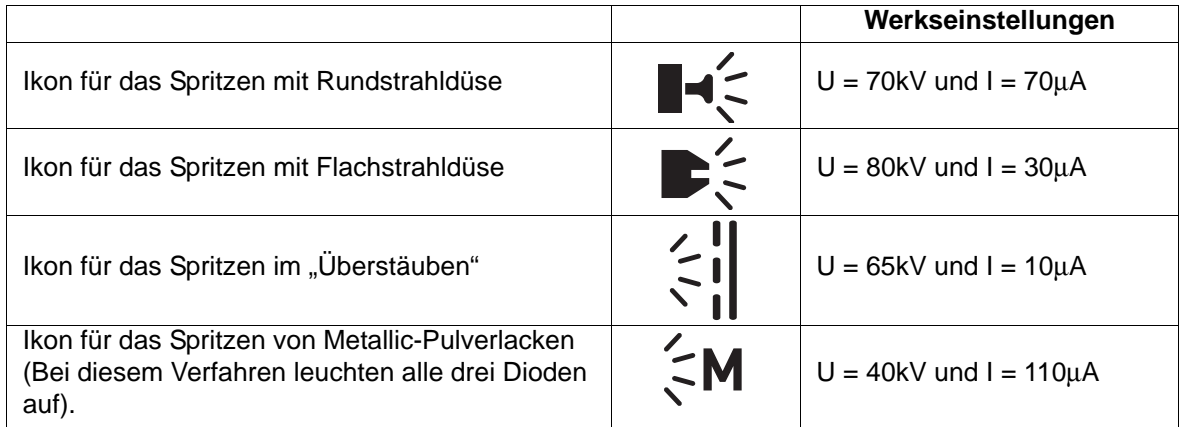

**Das gleichzeitige Blinken aller drei Dioden zeigt einen Kommunikationsfehler mit dem Steuermodul an ([Siehe § 6.8.1 Seite 24](#page-23-1)).**

**Zone 2**: Hier wird der Pulverdurchsatz geregelt:

- Verringern, durch Drücken des Knopfes
- Erhöhen, durch Drücken des Knopfes

 $+$ 

Der Pulverdurchsatz kann in dreizehn Stufen, darunter einer Stufe Null, geregelt werden. Die eingestellte Pulverfördermenge kann vom Bediener auf dem Steuermodul CRN 457 abgerufen werden. Daraufhin füllt sich eine Puderwolke mit einem Index von 0 – 12 (keine entsprechende Anzeige auf der Spritzpistole). Beim Einschalten des Steuermoduls ist der Wert für den Pulverdurchsatz gleich null (Durchsatz null). Der Pulverdurchsatz kann mit gedrücktem oder nicht gedrücktem Abzug gewählt werden.

**Zone 3**: Hier wird ein vorprogrammiertes Spannungs- / Strommerkmal ausgewählt.

Beim Einschalten leuchtet die rote Diode unter dem Ikon "Rundstrahldüse" auf. Durch Druck auf die Taste "U/I" kann aus den vier verschiedenen Merkmalen ausgewählt werden.

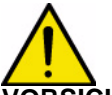

**VORSICHT : Seit die ab 2006 verkauften Spritzpistolen, wird es möglich die Spülanzeige erscheinen zu lassen, in der die U/I Taste 2 Sekunden lang gedrückt wird. Das Verlassen dieser Funktion erfolgt in der gleichen Weise.**

**Wenn der Bildschirm E "Mach-Jet V:1" anzeigt, ist diese Funktion verfügbar, wenn der Bildschirm E "Mach-Jet V:0" anzeigt, heißt das, dass diese Funktion auf dieser Pistole nicht verfügbar ist.** 

## <span id="page-14-0"></span>**5.2. Auf dem Steuermodul verfügbare Funktionen**

Auf dem Steuermodul können die Gebrauchsparameter abgerufen und mit den vier auf der Frontseite befindlichen Tasten geregelt werden.

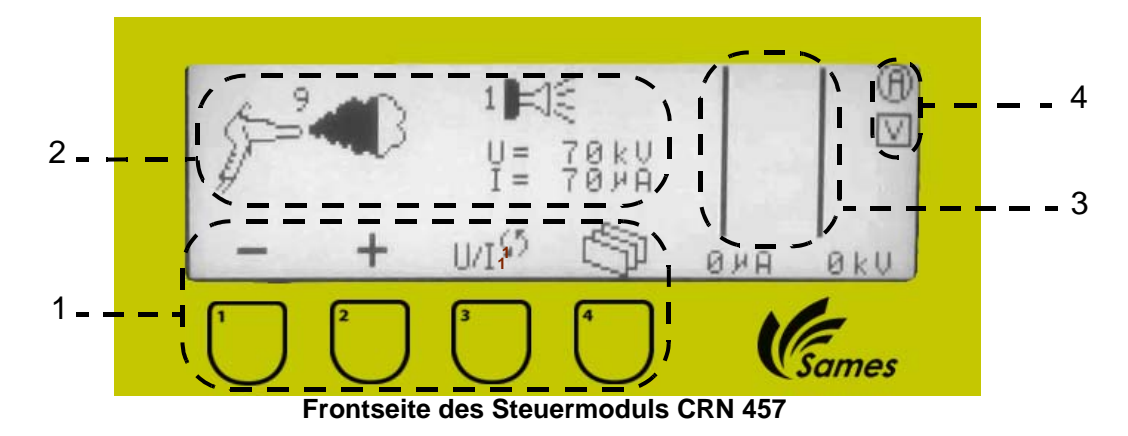

Der Bediener kann die Menüs A bis H und einen Reinigung-Bildschirm aufrufen:

- **A**: Einstellen des Pulverdurchsatzes und Wahl der voreingestellten Eigenschaften (U/I).
- **B**: Einstellen der Verdünnungsluft und voreingestellten Eigenschaften (U/I).
- **C**: Einstellung per Hand (Spannung / Strom)
- **D**: Fehlerbericht (nur abrufbar, wenn mindestens ein Fehler registriert wurde).
- **E**: Bildschirmeinstellung (Kontrast…) und Anzeige der Version des Mach Jet.
- **F**: Konfigurieren der Station entweder mit Rütteltisch entweder mit Wirbeltank (nur im Fall einer Transportkarren) oder Becher.
- **G**: Herstellen der Computerverbindung (nur im Fall einer Handspritzstation mit Kommunikation mit einem programmierbaren Industrieroboter).
- $\cdot$  H: Wahl des Typs der U/I<sub>1</sub> order U/I<sub>2</sub> Daten.
- Reinigung-Bildschirm/ Standby-Bildschirm

**Zone 1**: Auf der Vorderseite des Steuermoduls befinden sich vier Tasten.

Ein über jeder Taste angebrachtes Ikon weist auf die Bedeutung jeder einzelnen Taste hin.

**Zone 2**: In dieser Anzeigezone kann der Zustand der Parameter abgerufen werden. Beispiel: Der Pulverdurchsatz auf dem Bildschirm **A**beträgt 9. Die Wolke am Pistolenausgang ist

teilweise gefüllt (9/12) und das vorprogrammierte Merkmal ist das einer Rundstrahldüse.

**Zone 3**: Dieser in diesem Bereich befindliche Balkengraph zeigt den Augenblickswert von Spannung und Strom in grafischer und digitaler Form an.

**Zone 4**: Beim Einschalten wird ein als "Hauptbildschirm" bezeichneter Bildschirm angezeigt. Er lässt sich an dem oben rechts im Bildschirm befindlichen Ikon erkennen. Θ

**Ohne Automat**: Unter dem Index des Menüs erscheint das grafische Symbol **[V]**)**.** Diese Bezeichnung entspricht einem der beiden möglichen Pulverspeisungsarten:

- **[V]**: Verwendung eines Rütteltisches (Werkseinstellung)
- **[F**]: Verwendung eines runden Wirbeltanks.
- **[F**]: Verwendung eines Bechers.

(Diese Art kann zu jedem Zeitpunkt im Menü F gewählt werden).

Wenn dieses Ikon unter dem **[V],** erscheint, bedeutet dies, dass der Generator nach einem Fehler gestoppt hat ([Siehe § 6.8.1 Seite 24\)](#page-23-1).

Dieses Ikon blinkt bei gedrücktem Abzug (der Pfeil im unteren Teil der Zone 4 weist auf das Anliegen der Hochspannung hin).

Aktualisierungszeichen : M - Feb. 2016 15 6336 6336

### <span id="page-15-0"></span>**5.3. Zusammenfassung**

- Die vorprogrammierten Eigenschaften U und I können nur gewählt werden (an der Spritzpistole oder am Steuermodul), wenn der Bediener nicht spritzt.
- Der Pulverdurchsatz kann angeglichen werden (bei eingeschalteter oder nicht eingeschalteter Hochspannung):
	- vom Steuermodul aus,
	- von der Spritzpistole aus.
- Mit Ausnahme der Menüs "Reinigung" kann mit jedem beliebigen Menü Pulver gespritzt werden.
- Der Bediener kann immer zu den Werkseinstellungen zurückkehren ([Siehe § 6.1 Seite 17\)](#page-16-5).
- Der Bediener kann, wenn er die Taste 4 länger als zwei Sekunden drückt, den Reinigung-Bildschirm von jedem beliebigen Bildschirm aus aufrufen.

# <span id="page-16-0"></span>**6. Beschreibung der verschiedenen Menüs des Steuermoduls**

### <span id="page-16-5"></span><span id="page-16-1"></span>**6.1. Initialisierungsbildschirm des CRN 457**

Dieser Bildschirm wird nach dem Einschalten des CRN 457 angezeigt.

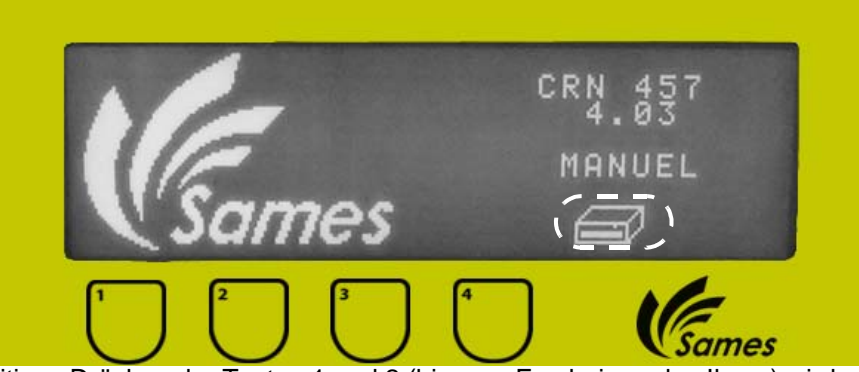

Durch gleichzeitiges Drücken der Tasten 1 und 2 (bis zum Erscheinen des Ikons) wird die Ausrüstung mit den Werkseinstellungen gestartet. Dadurch Befindet sich der Bediener in der Situation eines erstmaligen Einschaltens.

### <span id="page-16-2"></span>**6.2. Inbetriebnahme-Bildschirm**

<span id="page-16-3"></span>6.2.1. Handspritzstation ohne Kommunikation mit dem Automaten Auf diesem Bildschirm kann zwischen "Rütteltisch" oder "Wirbeltank" oder "Becher"gewählt werden.

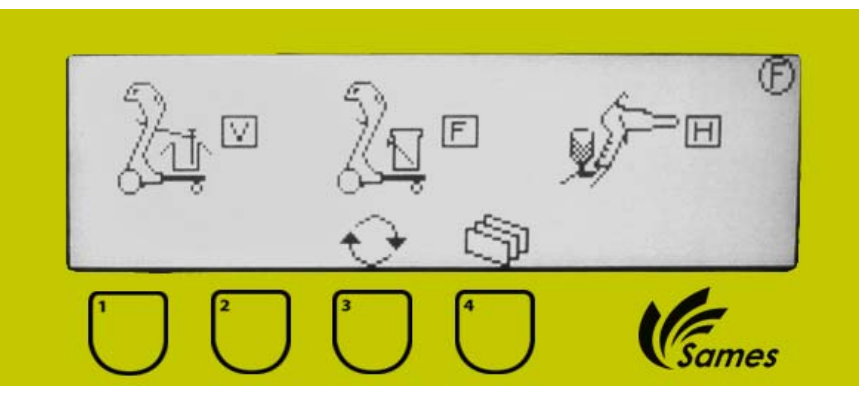

Im Fall einer Verwendung des Rütteltischs wird der "zusätzliche" Druckluftausgang während des Drückens auf den Abzug aktiviert und bei Verwendung eines Wirbeltanks 30 min nach dem letzten Drücken des Abzugs.

<span id="page-16-4"></span>6.2.2. Handspritzstation mit Kommunikation mit dem Automaten

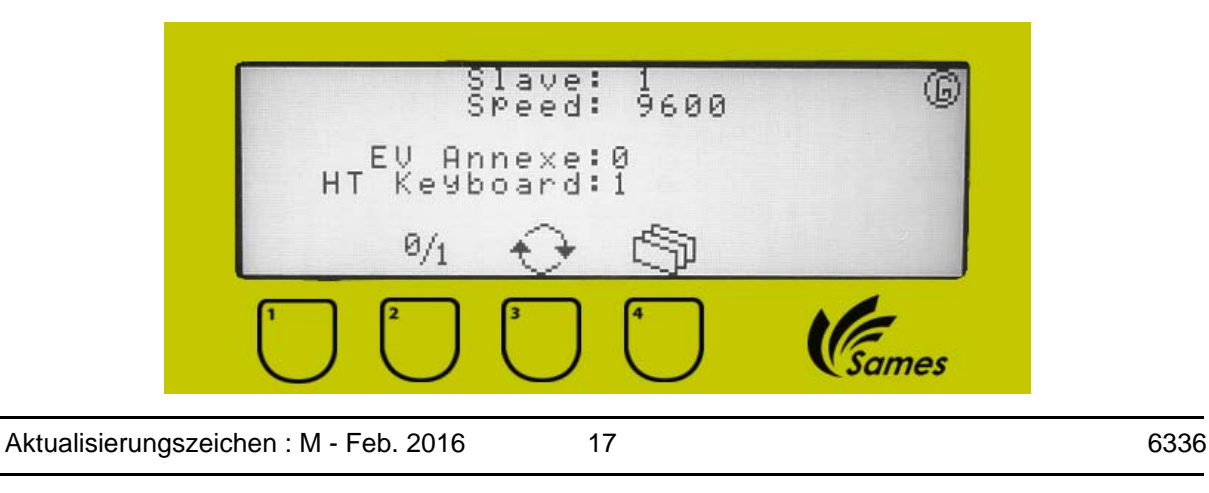

# $1 \parallel \parallel \parallel^2 2$ **[1]: Mit dieser Taste wird der Reinigungsb-[2]: Durch Drücken dieser**  จับ **etrieb ein- oder abgeschaltet. Taste wird der Reinigung-Betrieb verlassen .**  Durch Drücken der Taste 0/1 wird das System in Reinigungsbetrieb geschaltet und auf Durch Drücken dieser Taste dem Bildschirm erscheint eine blinkende wird der Reinigung-Betrieb ver-Anzeige. lassen und automatisch zum Bildschirm A zurückgekehrt. Der Reinigungsbetrieb muss vor dem Wechsel zur folgenden Operation unbedingt abgeschaltet werden. Die Spritzpistolen-Steuerbefehle sind gesperrt.

### <span id="page-17-0"></span>**6.3. Reinigung-Bildschirm (nur mit einer Transportkarren)**

## <span id="page-17-1"></span>**6.4. Standby-Betrieb (nur mit einem Automaten in Verbindung)**

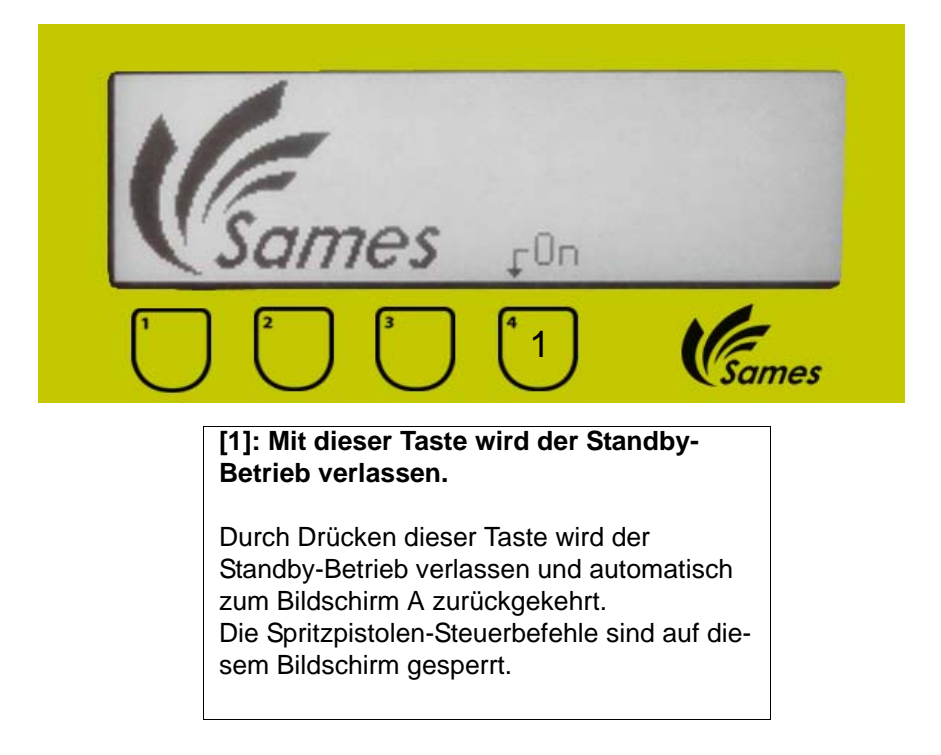

## <span id="page-18-0"></span>**6.5. Hauptbildschirm A**

Auf diesem Bildschirm werden die Arbeitsparameter gewählt und kann der Betrieb der Spritzpistole angezeigt werden. Mit der Tastatur kann der Bediener den Pulverdurchsatz und eine voreingestellte Eigenschaft (U/I) eingeben.

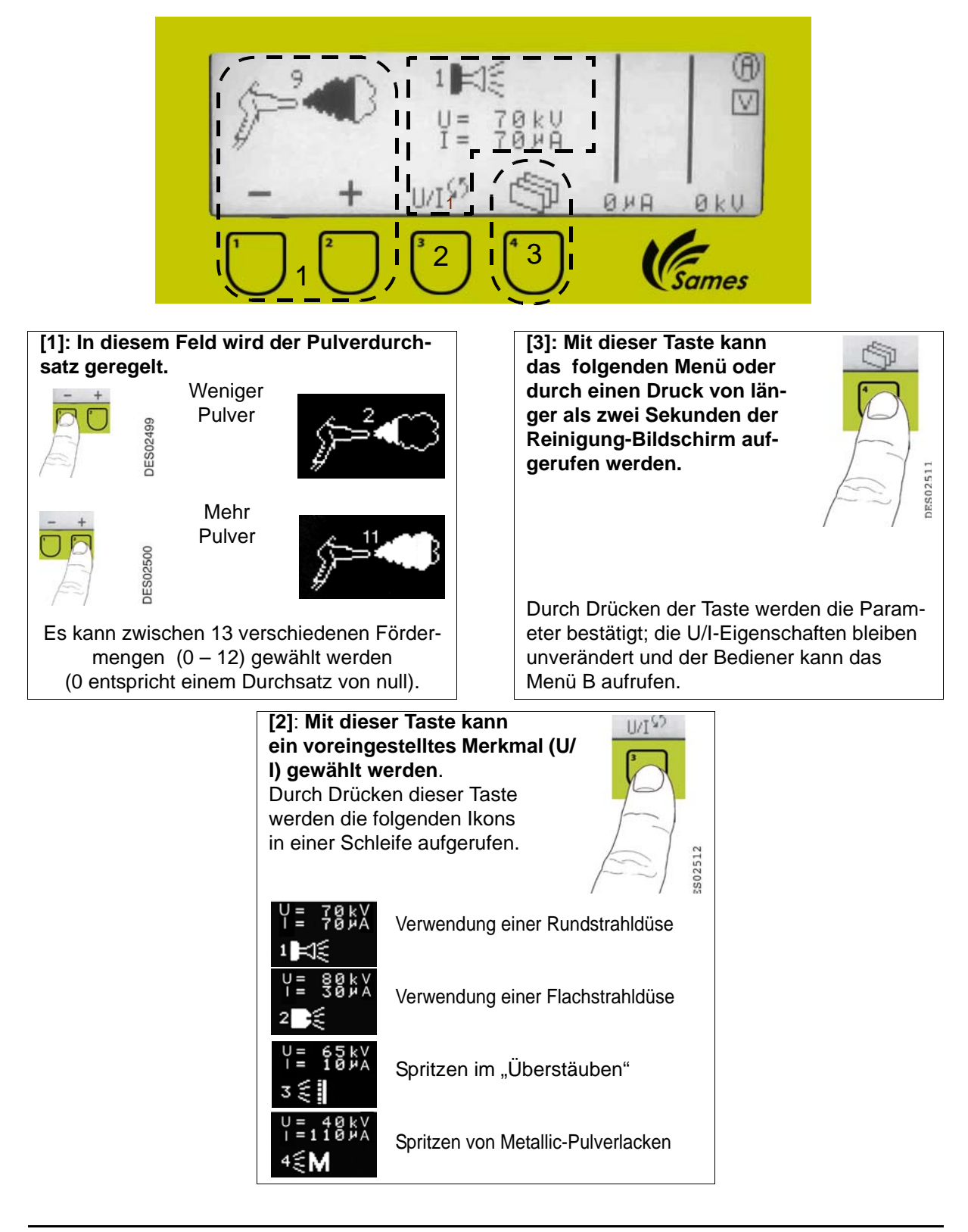

Ausgewählte Durchfluss und Tabelle (U/I) werden danach gespeichert:

- 1 Sekunden ohne Änderung der Durchfluss oder Tabelle (U/I) Sollwerte
- Bildschirmwechsel
- Aufdruck auf dem Drücker.

#### **Empfohlene Einstellungen**

#### **Verwendung einer Rundstrahldüse**

Das Spritzen mit einer Rundstrahldüse verbessert die Ladung der Partikel, ermöglicht eine verbesserte Umlenkung und weist verbesserte Transfereigenschaften vor. Hierbei wird ein homogener Farbstrahl sowohl an komplexen als auch an einfachen Werkstücken erzielt.

#### **Verwendung einer Flachstrahldüse**

Das Spritzen mit Flachstrahldüsen garantiert eine bessere Abdeckung und eine sehr hohe Ergiebigkeit auf flachen Werkstücken und erleichtert das Spritzen von Hohlräumen. Der Farbstrahl verfügt über eine hohe Eindringungskraft und erweist sich als sehr homogen sowohl an komplexen als auch an einfachen Werkstücken.

Die Verwendung von Stromstärken über 30 µA kann die Transferleistung beeinträchtigen und zu Verschmutzungen an der Elektrode führen.

#### **Spritzen im "Überstäuben" mit Rund- oder Flachstrahldüse**

Dieses Spritzverfahren kann bei hohen Dicken der ersten Farbschicht oder beim Auftreten von "Augen" oder großen Kratern Nachregelungen erforderlich machen. Der Strom kann nach und nach gesenkt werden (siehe Spannungs- und Stromregelung) bis die gewünschte Farbschicht erzielt wird (min 5 µA). Dieses Verfahren wird beim Spritzen Dicker Schichten (> 100 µm) und auf Werkstücken mit geringer elektrischer Leitfähigkeit verwendet (Glas, Holz...).

#### **Spritzen von Metallic-Pulverlacken mit Rund- oder Flachstrahldüse**

Dieses Spritzverfahren kann optimiert werden, wenn der Pulverlack eingebettet wird. Die Spannung kann erhöht werden, um die Ergiebigkeit des Verfahrens zu steigern.

Um die Oberflächenqualität des Stücks zu verbessern, ist es manchmal notwendig die Spannung bis auf 50kV zu steigern und den Strom bis auf 5μA zu senken.

### <span id="page-20-0"></span>**6.6. Bildschirm B**

Auf diesem Bildschirm werden die Verdünnungsluft geregelt und die voreingestellten Eigenschaften (U/I) gewählt. Die Verdünnungsluft wird genutzt, um ein Pulsieren des Farbstrahls zu vermeiden. Diese Einstellung wirkt sich gleichfalls auf die Geschwindigkeit des Pulverlackstrahls aus.

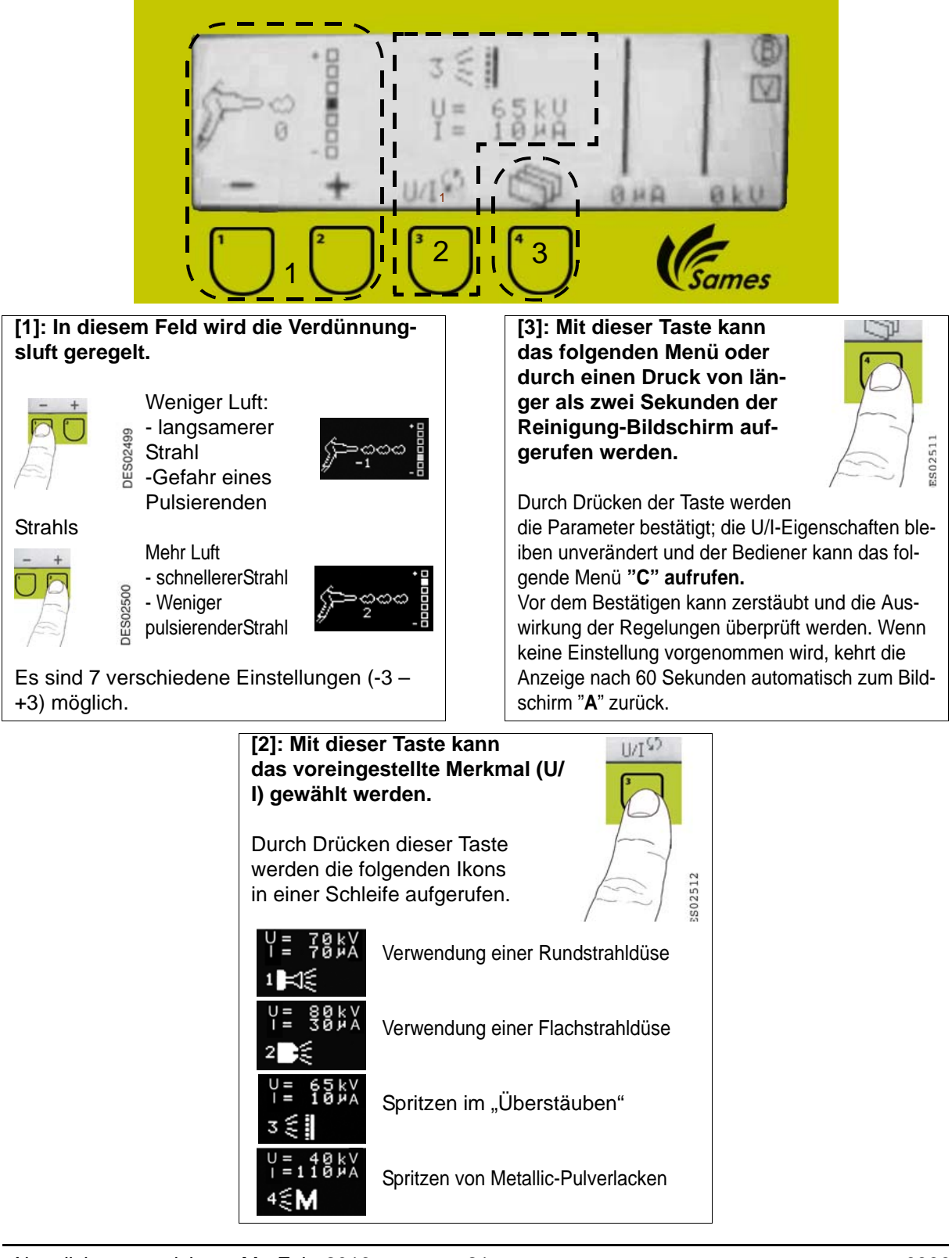

## <span id="page-21-0"></span>**6.7. Bildschirm C**

Auf dem Bildschirm C werden die in den Menüs A oder B gewählten Spannungs- und Strommerkmale geändert.

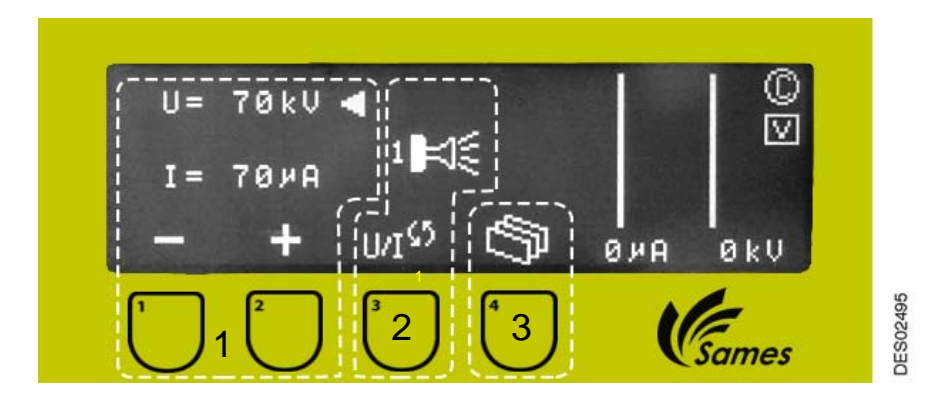

### **[1]: In diesem Feld wird die Spannung oder der Strom geändert.**

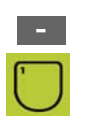

Der Spannungs- oder Stromwert wird kleiner, wenn sich der blinkende Cursor vor dem zu ändernden Parameter befindet.

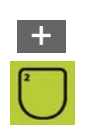

Der Spannungs- oder Stromwert wird größer, wenn sich der blinkende Cursor vor dem zu ändernden Parameter befindet.

Wenn diese Werte geändert wurden, wird das Ikon einer Hand eingeblendet (siehe **[2]**). Diese Hand verschwindet wieder, wenn zu den Werkseinstellungen zurückgekehrt wird.

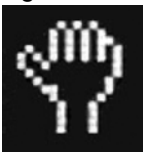

**[2]: Mit dieser Taste wird der Cursorpfeil auf den zu ändernden Parameter (U oder I) gerichtet**.

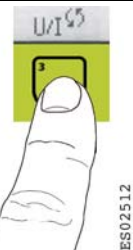

S02512

 $H =$ 70 k U 65HA **[3]: Mit dieser Taste kann das folgenden Menü oder durch einen Druck von länger als zwei Sekunden der Reinigung-Bildschirm aufgerufen werden.**

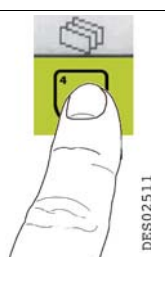

Durch Drücken der Taste werden die Parameter bestätigt und der Bediener kann das folgende Menü "D" aufrufen. Wenn keine Einstellung vorgenommen wird, kehrt die Anzeige nach 60 Sekunden automatisch zum Bildschirm **A** zurück.

Wenn U erhöht werden soll, wird I automatisch kleiner, wenn Sie sich auf der Hüllkurve des Merkmals befinden [\(Siehe § 3.1 Seite](#page-7-2)  [8](#page-7-2)) und umgekehrt.

Aktualisierungszeichen : M - Feb. 2016 22 22 5336

### <span id="page-22-0"></span>**6.8. Bildschirm D**

Auf diesem Bildschirm werden die Fehlerberichte angezeigt.

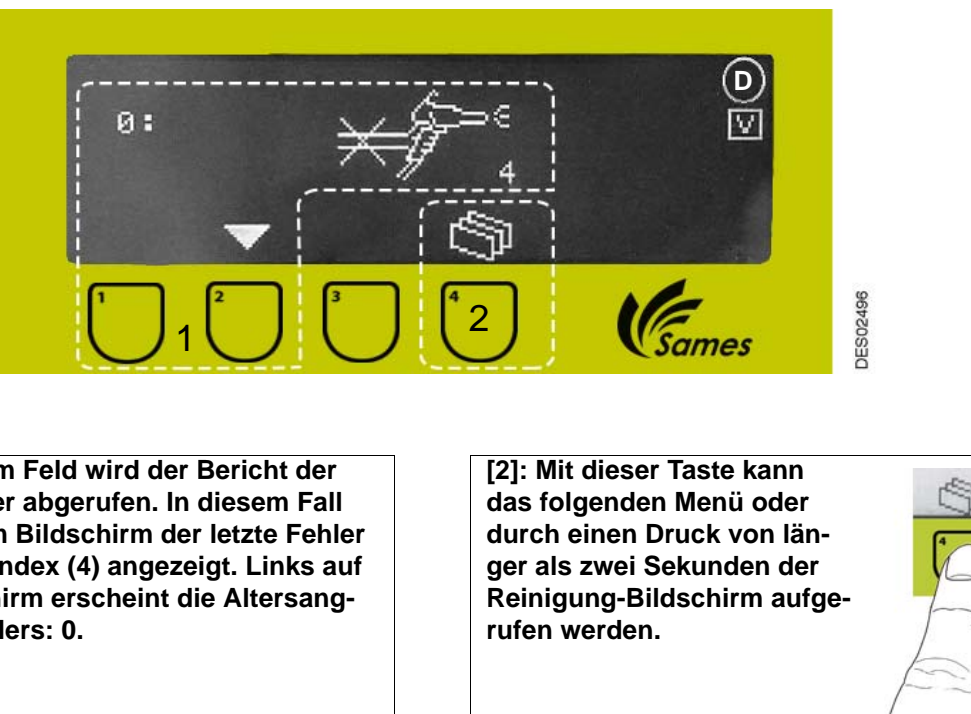

**[1]: In diesem Feld wird der Bericht der letzten Fehler abgerufen. In diesem Fall wird auf dem Bildschirm der letzte Fehler mit seinem Index (4) angezeigt. Links auf dem Bildschirm erscheint die Altersangabe des Fehlers: 0.**

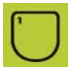

Anzeige der Fehler vom ältesten zum letzten Fehler.

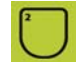

Anzeige der Fehler vom letzten zum ältesten Fehler.

Wenn keine Einstellung vorgenommen wird, kehrt die Anzeige nach 60 Sekunden automatisch zum Bildschirm "**A**" zurück.

Wenn der Abzug nicht gedrückt wird, kehrt die Anzeige sofort zum Bildschirm "**A**" zurück.

Der Bildschirm **D kann vom Bediener nicht aufgerufen werden, wenn kein Fehler registriert wurde.** Es werden die letzten 96 Fehler gespeichert. Bei Eingang des 97. Fehler wird der vorangehende 96. Fehler gelöscht.

Bei Auftreten eines Fehlers werden die Hochspannung sowie die Pulverlackversorgung abgeschaltet. Auf einem speziellen Bildschirm kann der Fehler zusammen mit seiner Nummer identifiziert werden. Der Bediener bestätigt durch Drücken der Taste 4 die Fehlermeldung.

#### <span id="page-23-1"></span><span id="page-23-0"></span>6.8.1. Fehlerliste

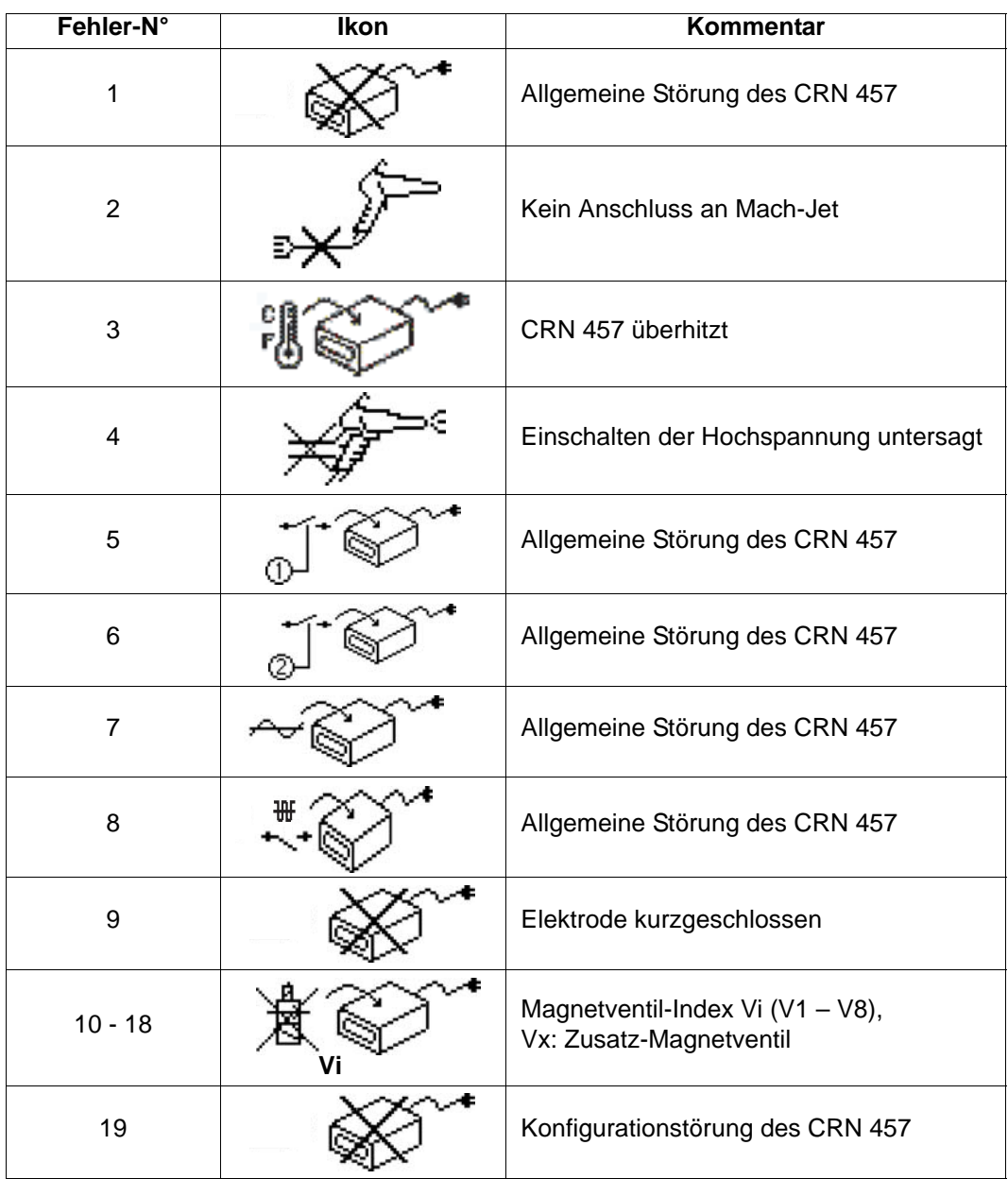

Die **Fehler 1, 5, 6, 7 und 8** werden von Problemen der Leistungselektronik verursacht. Das Steuermodul aus- und wieder einschalten. Wenn die Störung weiter besteht, wenden Sie sich bitte an Sames Technologies.

Der **Fehler 2** wird durch ein beschädigtes oder nicht angeschlossenes Kabel oder durch eine fehlende Verbindung zum Mach-Jet verursacht.

Der **Fehler 3** wird durch zu hohe Temperaturen im Steuermodul verursacht. Wenn das Steuermodul eine überhöhte Temperatur erreicht, die es beschädigen kann, wird die Hochspannung ausgeschaltet une einen Alarmsignal auf dem Bildschirm angezeigt.

Es ist möglich weiterzuarbeiten und diese Störung zu quittieren, in dem man den Abzug betätigt, aber diese Störung wird jede Minute wiederangezeigt werden, solange die Temperatur nicht wieder auf eine annehmbare Einstellung gesunken sein wird. Ein Alarmsignal wird auf dem Bildschirm angezeigt wer-

Aktualisierungszeichen : M - Feb. 2016 24 6336

den, solange die Temperatur zu hoch sein wird.

Es ist die Aufgabe des Anwenders, die Temperatur des Moduls zu senken (besonders sorgt er dafür dass, die Drucklufttemperatur niedriger als 40°C bleibt).

Der **Fehler 4** tritt auf, wenn beim Einschalten der Spritzpistole der Abzug gedrückt ist. Den Abzug loslassen und erneut drücken, um den Fehler zu beseitigen.

Der **Fehler 9** wird durch einen Kurzschluss der Elektrode ausgelöst. Die Wiederaufrüstung erfolgt, indem sie den Knopf Ablauf/Erlass des Moduls CRN 457. Die Verkabelung der Pistole überprüfen.

Die **Fehler 10 - 18** werden ausgelöst, wenn Fehler an der Stromversorgung der verschiedenen Magnetventile festgestellt werden. Bei Auftreten eines solchen Fehlers Wenden Sie sich bitte an Sames Technologies.

Der **Fehler 19** wird wenn CRN 457 Konfiguration seit seinem Unterspannungsetzen geändert hat:

- Die Verbindung des automatischen Modus wird festgestellt, während CRN 457 in manueller Modus gestartet ist.
- Die Verbindung des automatischen Modus wird nicht mehr festgestellt, während CRN 457 in a automatischem Modus gestartet ist.

### <span id="page-25-0"></span>**6.9. Bildschirm E**

Er wird genutzt, um den Bildschirm zu regeln.

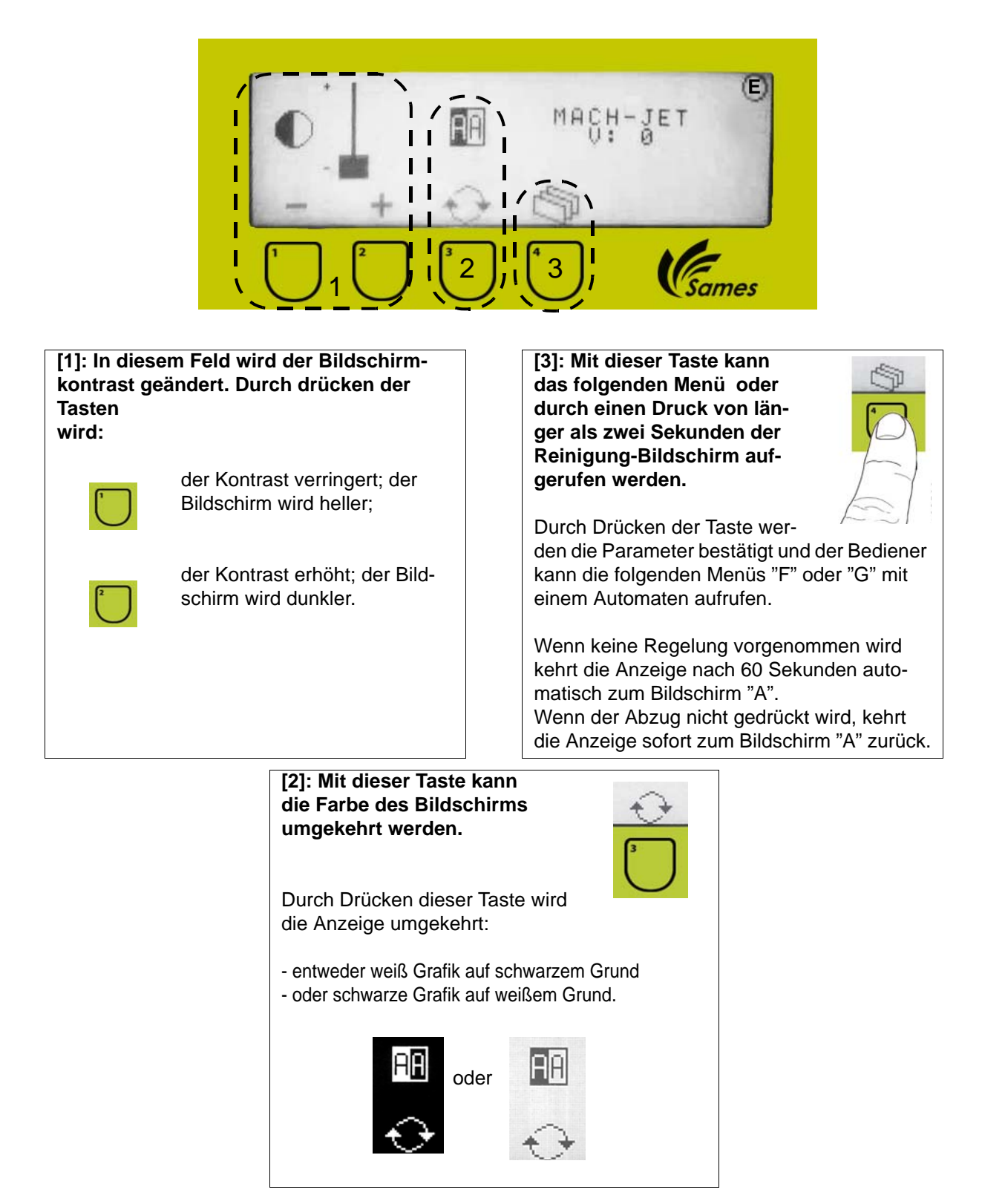

### <span id="page-26-0"></span>**6.10. Bildschirm F**

Auf diesem Bildschirm wird die Pulverversorgung (Rütteltisch, Wirbeltank oder Becher) gewählt. Er wird also nur für Handspritzstationen ohne Kommunikation mit einem Automaten genutzt.

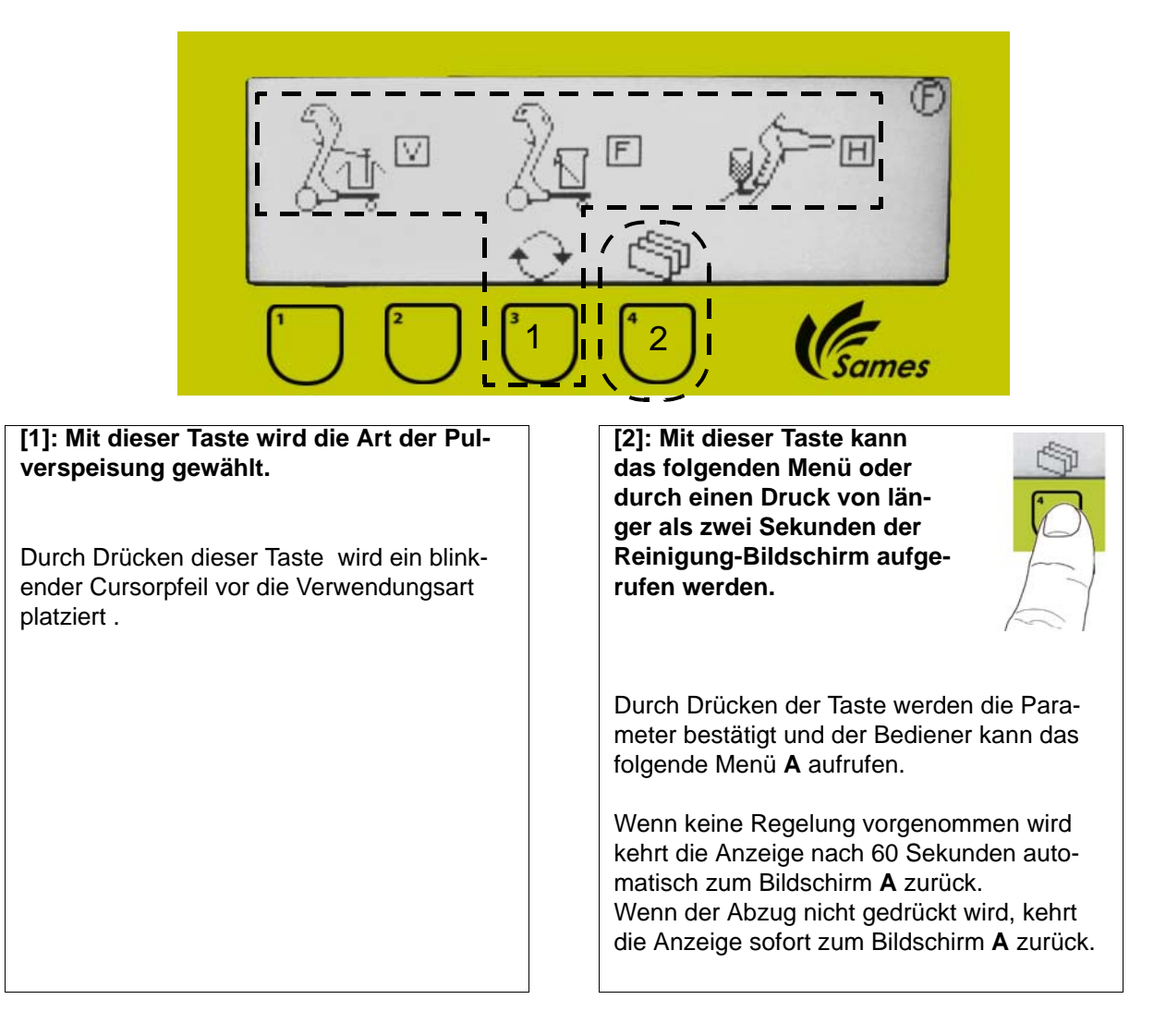

### <span id="page-27-0"></span>**6.11. Bildschirm G**

Auf diesem Bildschirm werden die Einstellungen für den ferngesteuerten Betrieb abgerufen. Er wird nur bei Handspritzstationen mit Kommunikation mit einem Automaten genutzt.

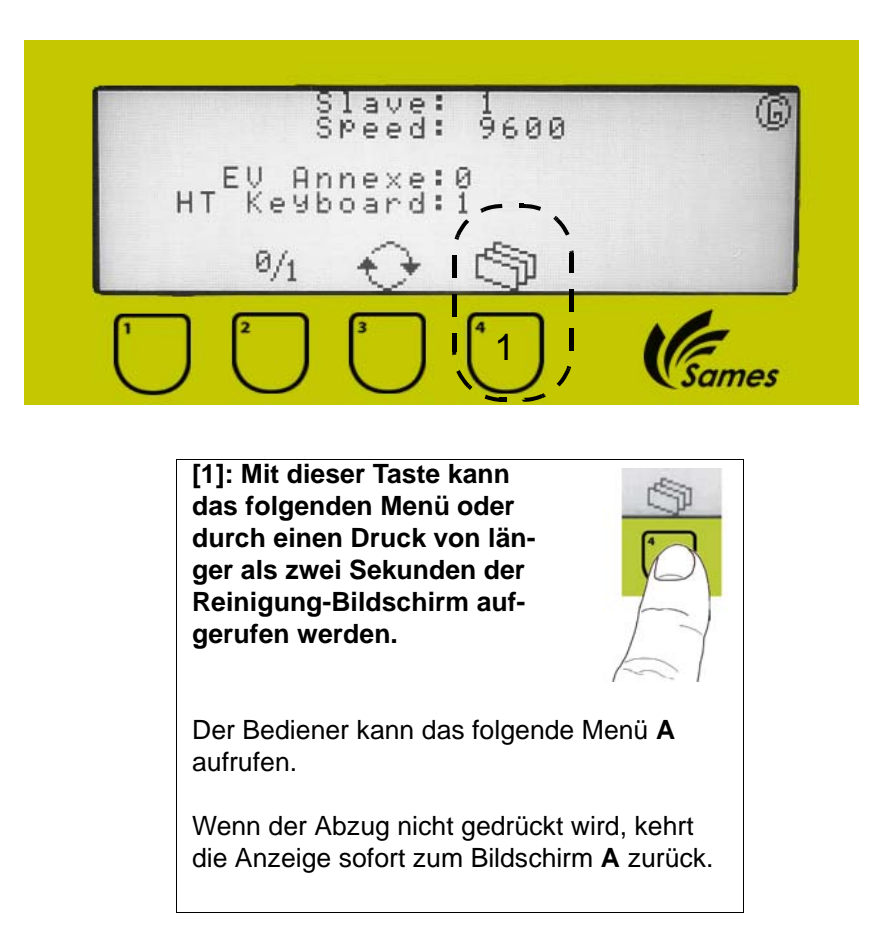

### <span id="page-28-0"></span>**6.12. Bildschirm "H"**

Er wird benutzt, um den Datentyp  $U/I_1$  oder  $U/I_2$  zu wählen.

#### Der U/I<sub>1</sub> Typ ist am meisten verbreitete.

Die elektrostatische Leistung ist am höchsten. Dies ermöglicht das Teil zu lackieren trotz einer Größeren Distanz.

**Der U/I2** Typ ermöglicht die elektrostatische Leistung zu senken, wenn der Anwender sich von dem Stück entfernt. Dieser Datentyp vermeidet die Verschmutzung der Anwenderhand.

**VORSICHT : Mit dem U/I2 Typ, ist es notwendig, das Teil mit einer maximalen Distanz von 300 mm zu lackieren, sonst ist der elektrostatische Effekt zu niedrig.**

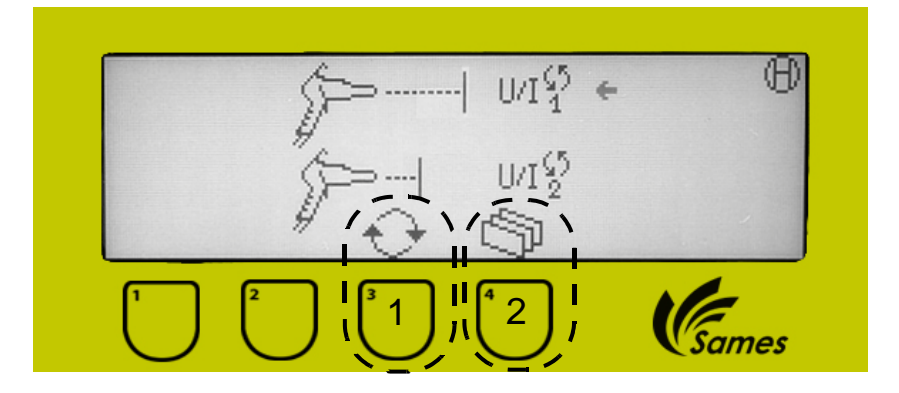

[1]: Diese Taste erlaubt U/I<sub>1</sub> oder U/I<sub>2</sub> **Daten zu wählen.**

Der Druck auf diese Taste bewegt einen Blinkanzeiger auf dem Funktionstastenfeld.

**[2]:Mit dieser Taste kann das folgenden Menü oder durch einen Druck von länger als zwei Sekunden der Reinigung-Bildschirm aufgerufen werden.**

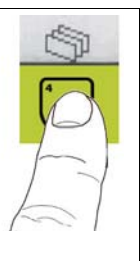

Der Bediener kann das folgende Menü **A**  aufrufen.

Wenn der Abzug nicht gedrückt wird, kehrt die Anzeige sofort zum Bildschirm **A** zurück.

# <span id="page-29-0"></span>**7. Wartung**

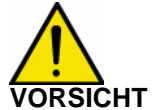

**VORSICHT : Bevor dem Pistole/Zerstäuber zu verbinden, Stromversorgung des CRN457 abschalten. Bevor dem Pistole/Zerstäuber herauszuziehen, Stromversorgung des CRN457 abschalten (sonst kann eine Störung sich ereignen).**

### <span id="page-29-1"></span>**7.1. Spritzschutz und Düse**

<span id="page-29-2"></span>7.1.1. Ausbau

#### **Spritzschutz**

• Der Spritzschutz lässt sich durch einfaches Ziehen entfernen; die Düsenmutter muss nicht abgeschraubt werden.

**Düse**

- Den Spritzschutz abnehmen.
- Die Düsenmutter per Hand abschrauben.
- <span id="page-29-3"></span>• Die Düse abnehmen.

#### 7.1.2. Einbau

• Die verschiedenen Bestandteile reinigen, überprüfen und ggf. auswechseln und in umgekehrter Reihenfolge wieder einbauen.

**Düse**

• Den elektrischen Kontakt der Lauf reinigen. elektrischen Kontakt• Die Düse (4) in der Lauf (5) drehen und drük-5 ken.

## <span id="page-30-0"></span>**7.2. Senkrechter Pulverkanal**

### <span id="page-30-3"></span><span id="page-30-1"></span>7.2.1. Ausbau

- Den Pulveranschluss ausbauen.
- Den Pulverkanal zuerst mit einem 17er Ringschlüssel und dann mit der Hand abschrauben.

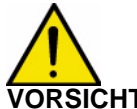

**VORSICHT : Es darf nur dieser Schlüssel verwendet werden, da sonst das Material des vertikalen Pulverkanals beschädigt werden könnte.**

<span id="page-30-2"></span>• Den Pulverkanal aus Griff dem ziehen.

### <span id="page-30-4"></span>7.2.2. Einbau

- Das Innere des Pulverkanals mit Druckluft reinigen.
- Den Zustand der Dichtungen und des Pulverkanals prüfen und ggf. auswechseln.
- Den Kanal in den Griff einsetzen er positioniert sich automatisch im Pulverknie und bis zum Anschlag drücken.
- Den Pulverkanal zuerst per Hand und dann mit einem 17er Ringschlüssel anziehen.
- Den Pulveranschluss an das senkrechte Rohr anschließen.

### <span id="page-31-0"></span>**7.3. Pulverknie und waagerechter Kanal**

Das Pulverknie stellt die Verbindung zwischen dem im Lauf befindlichen waagerechten Pulverkanal und dem im Griffstück befindlichen senkrechten Pulverkanal her.

### <span id="page-31-3"></span><span id="page-31-1"></span>7.3.1. Ausbau

Der Pulverkanal wurde vorher ausgebaut ([Siehe § 7.2.1 Seite 31](#page-30-3)).

- Die vier im hinteren Teil der Pistole befindlichen Schrauben und Unterlegscheiben (Nr. 1 und 2) mit einem Abdruckschraubendreher Philips PH 1 entfernen.
- Vorsichtig den kompletten Lauf (5) vom Griffstück (6) lösen. Achtung: Dabei nicht die drei Kontaktschrauben ausreißen (Anschluss der UHT (3)).
- Das Pulverknie (4) in Richtung Griffstück ziehen und herausnehmen.
- Um den waagerechten Pulverkanal herauszuziehen (nur bei Auswechseln des Pulverkanals erforderlich), den neuen Kanal in den Lauf schieben (auf der Seite der Düsenmutter) und den alten Kanal herausdrücken.

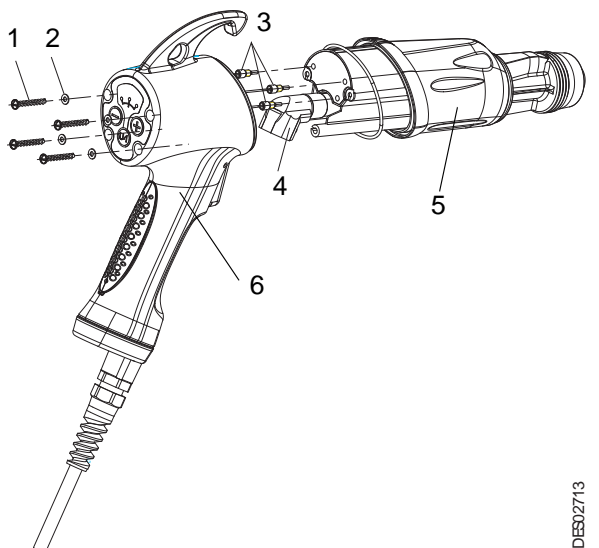

## <span id="page-31-4"></span><span id="page-31-2"></span>7.3.2. Einbau

- Das Innere des im Lauf befindlichen Pulverkanals mit Druckluft reinigen.
- Den Zustand des Kniestücks und seiner Dichtung prüfen. Mit Druckluft reinigen und ggf. auswechseln.
- Das vorher mit dem waagerechten Pulverkanal ausgerüstete Kniestück einsetzen; die Dichtung des Kniestücks darf von außen nicht mehr zu sehen sein.
- Die vier Unterlegscheiben und Schrauben anbringen.

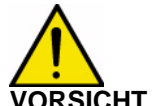

- **VORSICHT : Wenn die Schrauben gelöst werden, ist es möglich, dass die Unterlegscheiben in ihren Lagern bleiben. In diesem Fall diese Unterlegscheiben mit einem höchsten 3 mm-Schraubendreher von innen her herausdrücken. Die Unterlegscheiben nach jedem Ausbau der Schrauben auswechseln.** 
	- Die Schrauben mit einem Drehmomentschlüssel mit 0,75 N.m anziehen.

### <span id="page-32-0"></span>**7.4. Komplettes Griffstück**

### <span id="page-32-3"></span><span id="page-32-1"></span>7.4.1. Ausbau

- Entsprechend der Anweisung zum Ausbau des senkrechten Pulverkanals vorgehen ([Siehe § 7.2.1 Seite 31](#page-30-3)).
- Die vier im hinteren Teil der Pistole befindlichen Schrauben (1) mit einem Abdruckschraubendreher Philips PH 1 abschrauben und die Unterlegscheiben (2) entfernen.
- Vorsichtig den kompletten Lauf (4) vom Griffstück (5) lösen. Achtung: Dabei nicht die drei Anschlusskabel der UHT ausreißen.
- Die drei Kontaktschrauben (3) mit der Hand abschrauben, um die Hochspannungseinheit zu trennen.

<span id="page-32-4"></span><span id="page-32-2"></span>7.4.2. Einbau

- Die drei Stromkabel anschließen und dabei die Verkabelung beachten (siehe Abb.). Die Ausrichtung der drei Kontakt prüfen. Per Hand vorsichtig bis zum Anschlag anziehen.
- 1 2  $\oslash$   $\oslash$   $3$ 4 5 Braun Weiß G  $\bigcirc$  $\circ$ DES02714 Grün **JES02986** DES02986  $\subset$
- Das komplette Griffstück auf den Lauf montieren und dabei auf die Anordnung der Kabel achten, um ein eventuelles Verklemmen im Griffstück zu vermeiden. Bis zum Anschlag eindrücken.
- Die vier Unterlegscheiben und Schrauben (1 und 2) anbringen.

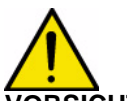

- **VORSICHT : Wenn die Schrauben gelöst werden, ist es möglich, dass die Unterlegscheiben in ihren Lagern bleiben. In diesem Fall diese Unterlegscheiben mit einem höchsten 3 mm-Schraubendreher herausdrücken. Die Unterlegscheiben nach jedem Ausbau der Schrauben auswechseln.** 
	-
	- Die Schrauben mit 0,75 N.m anziehen.

### <span id="page-33-0"></span>**7.5. Abzug**

- <span id="page-33-1"></span>7.5.1. Ausbau
	- Den den Abzug im Griffstück haltenden Haltestift mit einem Splinttreiber Ø 1,5 mm austreiben (siehe Abb. 1). Achtung: Nicht die Feder verlieren.

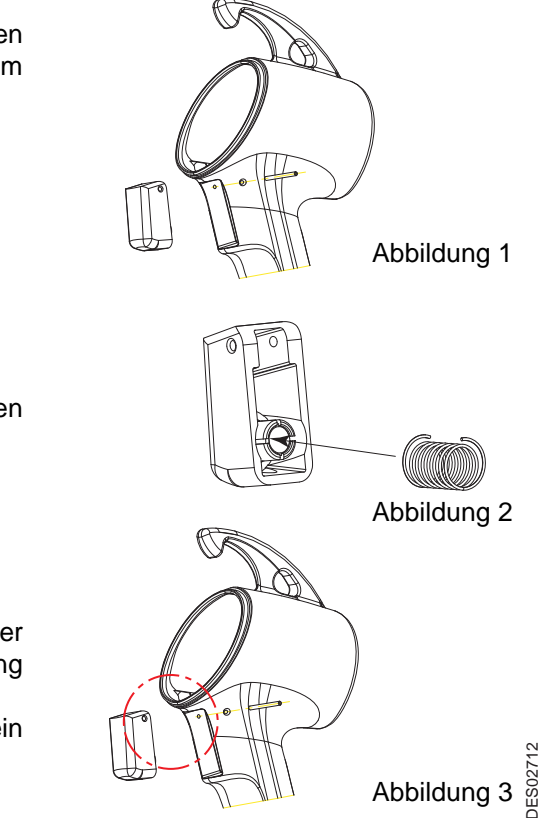

- <span id="page-33-2"></span>7.5.2. Einbau
	- Die Feder wie in Abb. 2 angegeben um den Magneten herum einsetzen.
	- Den Abzug wie in Abb. 3 angegeben mit der Bohrung nach oben in seine Halterung einsetzen.
	- Versplinten. Der Stift muss richtig zentriert sein und darf auf keiner Seite überstehen.

# <span id="page-34-0"></span>**7.6. Grifffläche**

<span id="page-34-1"></span>7.6.1. Ausbau

- Einen Schraubendreher an der Kerbe der auf dem Griffstück befindlichen Grifffläche ansetzen.
- Die Grifffläche durch eine leichte Drehung nach oben aus ihrer Halterung drücken.

<span id="page-34-2"></span>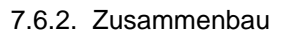

• Die Grifffläche an die Einbausicherung anlegen, leicht andrücken und einrasten (ein Klicken muss hörbar sein).

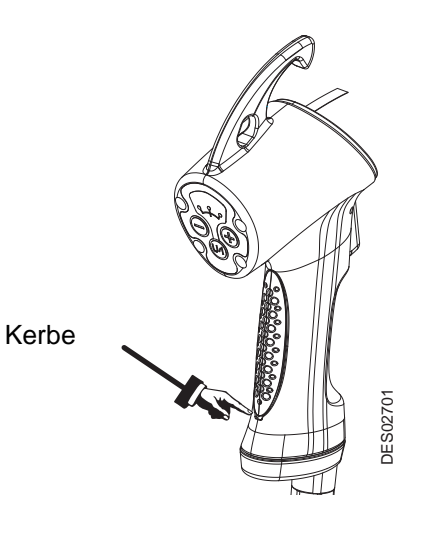

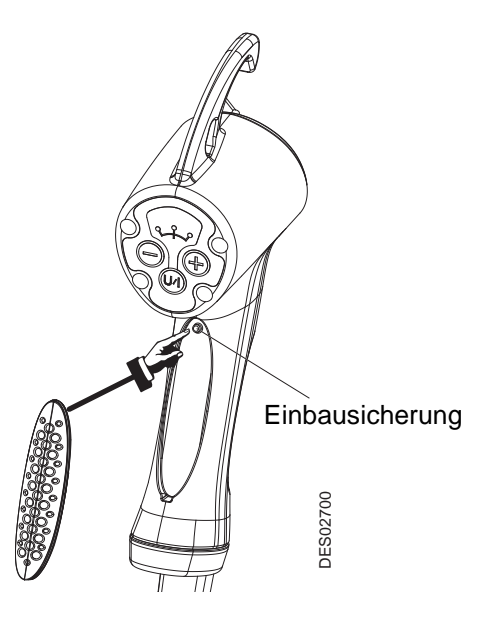

## <span id="page-35-0"></span>**7.7. Lauf**

- <span id="page-35-1"></span>7.7.1. Ausbau
	- Entsprechend der Anweisung zum Ausbau des kompletten Griffstücks vorgehen [\(Siehe § 7.4.1](#page-32-3)) **[Seite 33](#page-32-3)**).
	- Das Pulverknie und den Pulverkanal aus dem Lauf entfernen ([Siehe § 7.3.1 Seite 32](#page-31-3)).

### <span id="page-35-2"></span>7.7.2. Einbau

- Den Lauf überprüfen und ggf. auswechseln. Die Dichtung des Laufs auswechseln und ordnungsgemäß in der Nut des Laufs einsetzen.
- Beim Zusammenbau in umgekehrter Reihenfolge vorgehen [Siehe § 7.3.2 Seite 32](#page-31-4) und [Siehe §](#page-32-4) [7.4.2 Seite 33](#page-32-4).

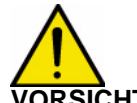

### **VORSICHT : Um die Dichtheit garantieren zu können, bei jedem Ausbau des Laufs die O-Ringe auswechseln.**

### <span id="page-36-0"></span>**7.8. Komplettes Kabel**

# **VORSICHT : Diese sensible Operation ist mit äußerster Vorsicht vorzunehmen.**

<span id="page-36-1"></span>7.8.1. Ausbau

- **Schritt 1**: Pulverkanal ausbauen [\(Siehe § 7.2.1](#page-30-3) [Seite 31](#page-30-3)).
- **Schritt 2**: Die 4 Befestigungsschrauben von Griffstück und Lauf abschrauben.
- **Schritt 3**: Die drei Anschlusskabel auf dem Lauf abschrauben und den Lauf entfernen ([Siehe § 7.4.1 Seite 33](#page-32-3)).
- **Schritt 4**: Die Kabelklemme (2) lösen. Die Stopfbüchse (1) mit einem 19er Flachschlüssel lösen; die drei Schrauben (3) aus der Fußplatte (4) schrauben, um sie vom Griffstück zu trennen und die Fußplatte senken, um die Klemmschraube (5) des gelb-grünen Erdungskabels zu lösen.
- **Schritt 5**: Mit einem flachen Schraubendreher das Gehäuse (Hall-Effekt-Sensor – Nr. 8 in Abb. 2) aus seiner Halterung hinter dem Abzug im oberen Teil des Griffstückes lösen.
- **Schritt 6**: Die Karte (Nr. 6 in Abb.2) vom Griffstückboden schrauben und aus dem Griffstück nehmen.
- **Schritt 7**: Den schwarzen Stecke (Nr. 9 in Abb.2) ziehen.
- **Schritt 8**: Die auf der Abschirmung der Elektronikkarte befindlich Kabelklemme (Nr. 7 in Abb.2) abschrauben.
- <span id="page-36-2"></span>• **Schritt 9**: Das Kabel aus dem Griffstück ziehen.

7.8.2. Montage

- **Schritt 1**: Ein mit seinem Steckverbinder versehenes neues Kabel verwenden.
- Gelb-grünes Kabel 4 5 3 1 2 ES02715 DES02715 Abbildung 1 6 9 $8$   $8$ DES02726 DES02726

Abbildung 2

- **Schritt 2**: Das Kabel unter Beachtung seiner Lage in das Griffstück einfädeln (siehe Abb. 2). **Achtung: Das Kabel nicht in die Aufnahme des Pulverkanals einführen**.
- **Schritt 3**: Die Kabelklemme (Nr. 6 in Abb. 2) auf der Abschirmung der Karte befestigen und dabei auf die Lage achten.
- **Schritt 4**: Den Stecker auf der Karte anbringen.
- **Schritt 5**: Die Karte (Nr. in Abb. 2) mit den beiden Schrauben am Boden des Griffstücks befestigen.
- **Schritt 6**: Das Sensorgehäuse (Nr. 7 in Abb. 2) in seine Halterung einsetzen.
- **Schritt 7**: Das gelb-grüne Kabel (Nr. 4 in Abb. 2) auf der Fußplatte des Griffstücks befestigen.
- **Schritt 8**: Die Fußplatte (Nr. 3 Abb.1) aufmontieren, die Stopfbüchse mit 3,5 N.m anziehen. Dabei muss die Kabelklemme vorher von der Stopfbüchse gelöst werden. Anschließend die Kabelklemme auf die Stopfbüchse schrauben.
- **Schritt 9**: Die Dichtung des Laufs auswechseln.
- **Schritt 10**: Die Stromkabel des Laufs wieder anschließen ([Siehe § 7.4.2 Seite 33](#page-32-4)).
- **Schritt 11**: Lauf und Griffstück wieder ausrichten und dabei darauf achten, nicht die Stromkabel des Laufs zu quetschen.
- **Schritt 12**: Den senkrechten Pulverkanal einsetzen ([Siehe § 7.2.2 Seite 31](#page-30-4)).

Aktualisierungszeichen : M - Feb. 2016 37 6336

# <span id="page-37-0"></span>**8. Reinigung / Wartung**

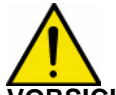

**VORSICHT : Jede Reinigungsarbeit muss nur mit druckentlasteter Druckluft mit einer Druck am 2,5 bar maxi , einem Tuch oder eventuell einer Bürste ausgeführt werden seint. Die Ausrüstung darf mit Ausnahme des Spritzschutzes weder mit Wasser noch mit Lösungsmitteln gereinigt werden.**

Der Grad der durch das zu verarbeitende Pulver verursachten Verschmutzung und des Verschleißes der Spritzpistole Mach Jet wird im Wesentlichen durch die Art des Pulvers und die Betriebsbedingungen bestimmt.

Die nachfolgend angegebenen Zeitabstände für die Wartungsarbeiten tragen daher nur einen empfehlenden Charakter. Der Benutzer sollte sich im Lauf der Arbeit mit dem Material von SAMES sein eigenes Wartungsprogramm erstellen.

Wir empfehlen Ihnen zunächst die Beachtung des folgenden Wartungsplans.

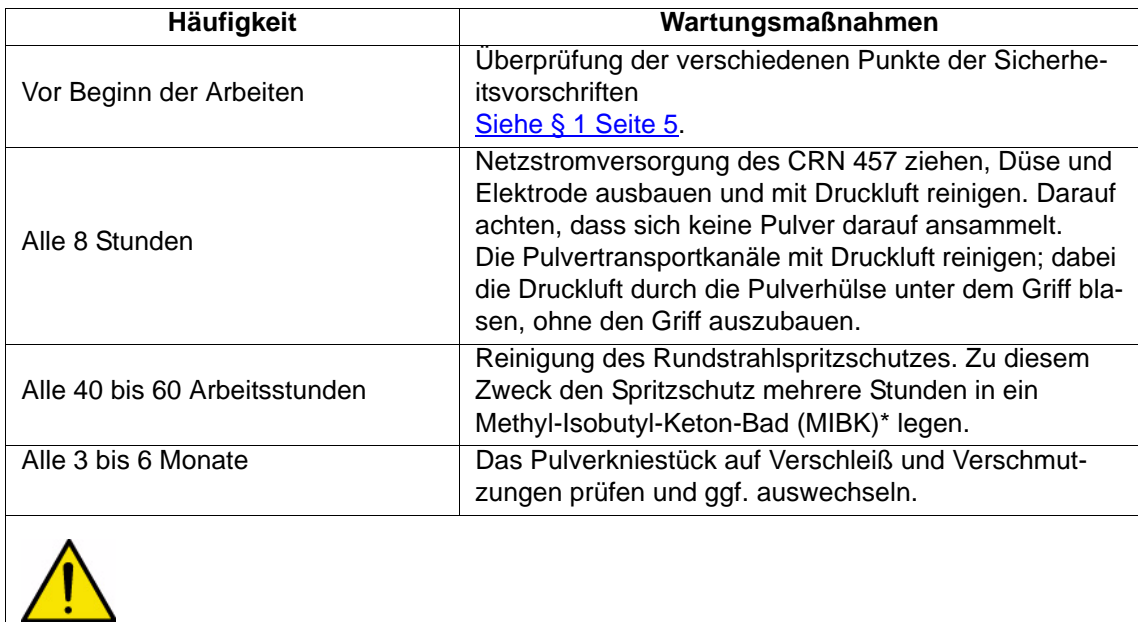

**VORSICHT : \* Das Lösungsmittel MIBK ist ein giftiges und brennbares Lösungsmittel.**

# <span id="page-38-0"></span>**9. Fehlersuche**

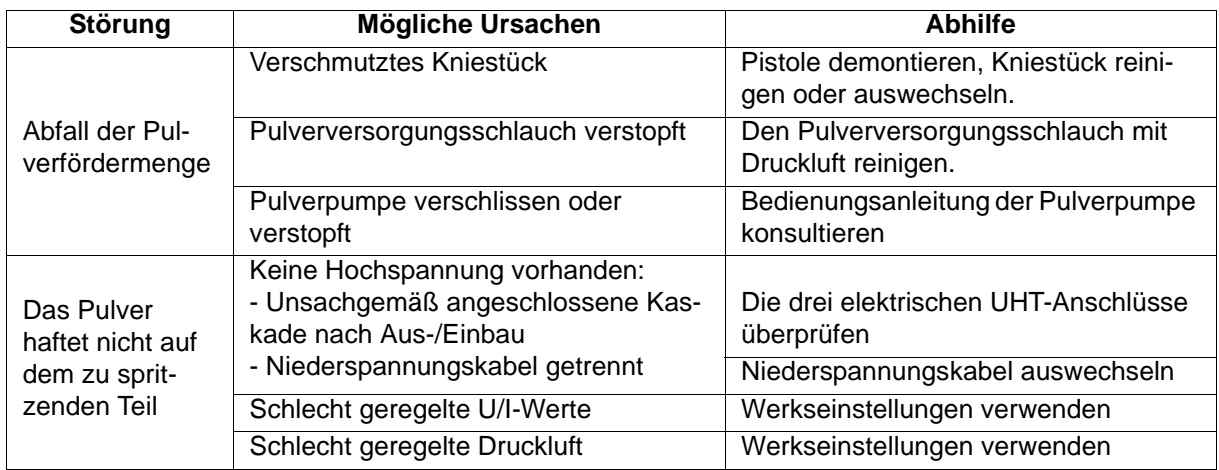

# <span id="page-39-0"></span>**10. Ersatzteilliste**

# <span id="page-39-1"></span>**10.1. Spritzpistole Mach-Jet**

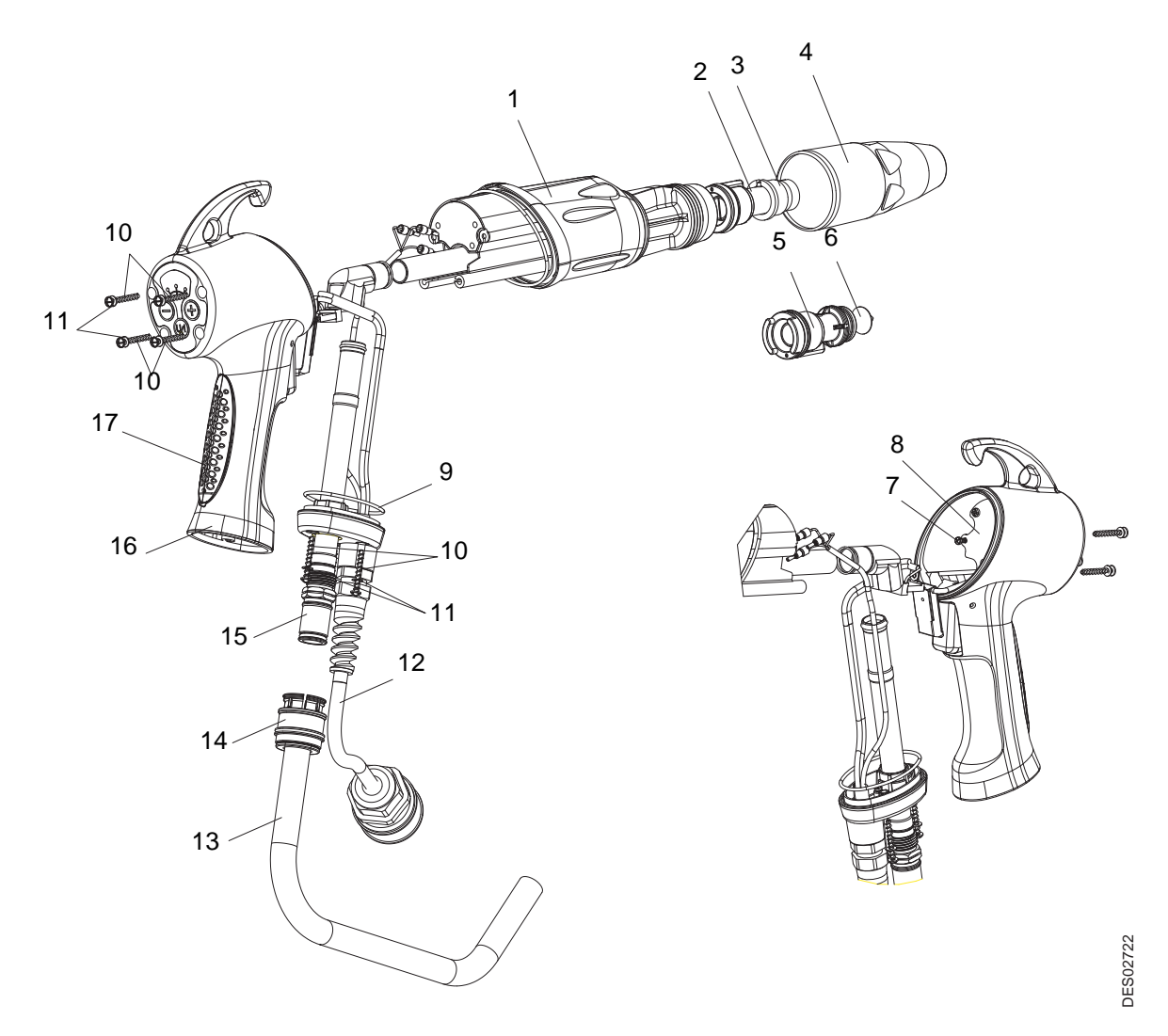

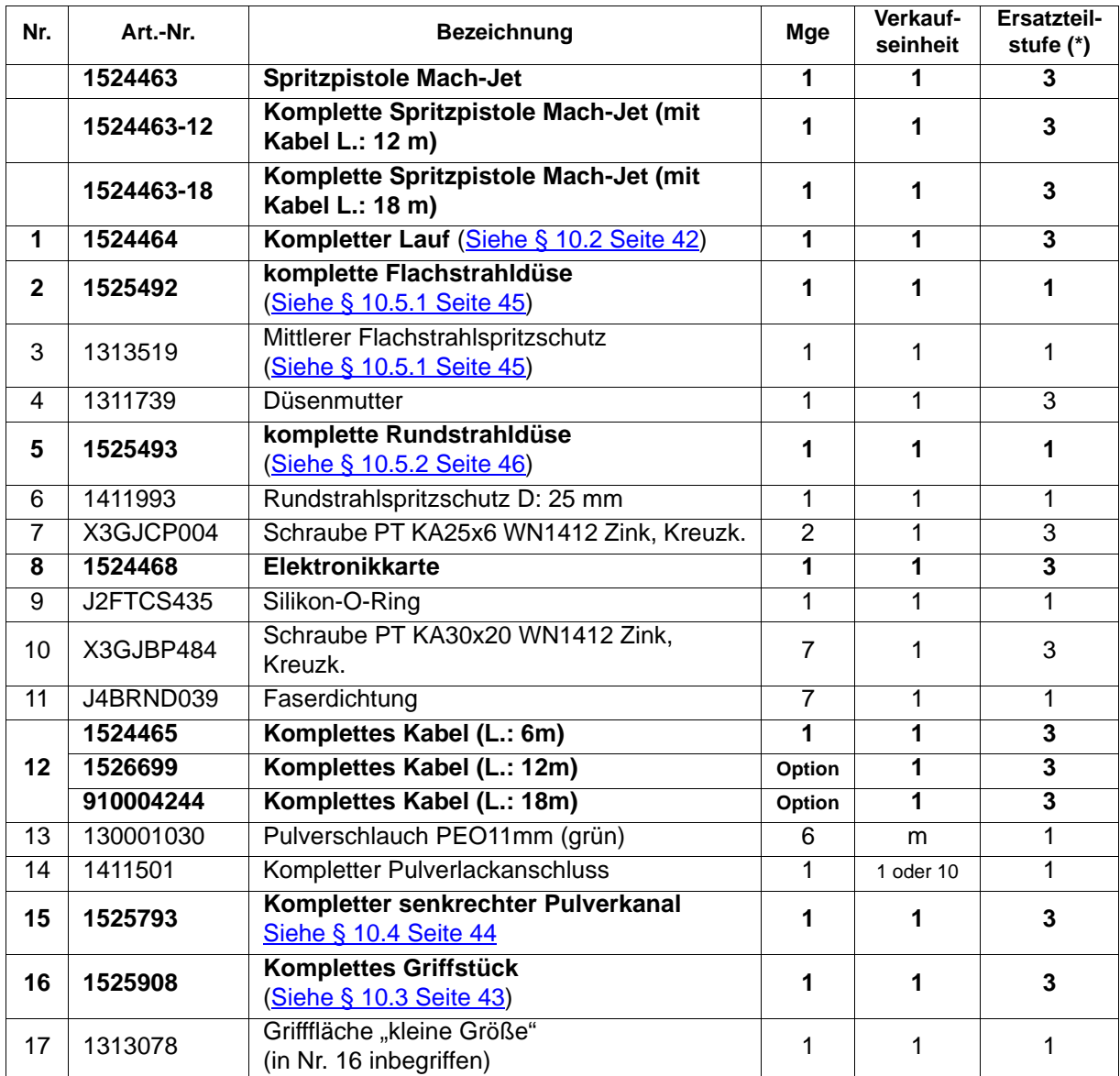

**(\*)**

**Stufe 1: Vorbeugende Standardwartung** 

**Stufe 2: Korrektive Wartung**

## <span id="page-41-1"></span><span id="page-41-0"></span>**10.2. Kompletter Lauf**

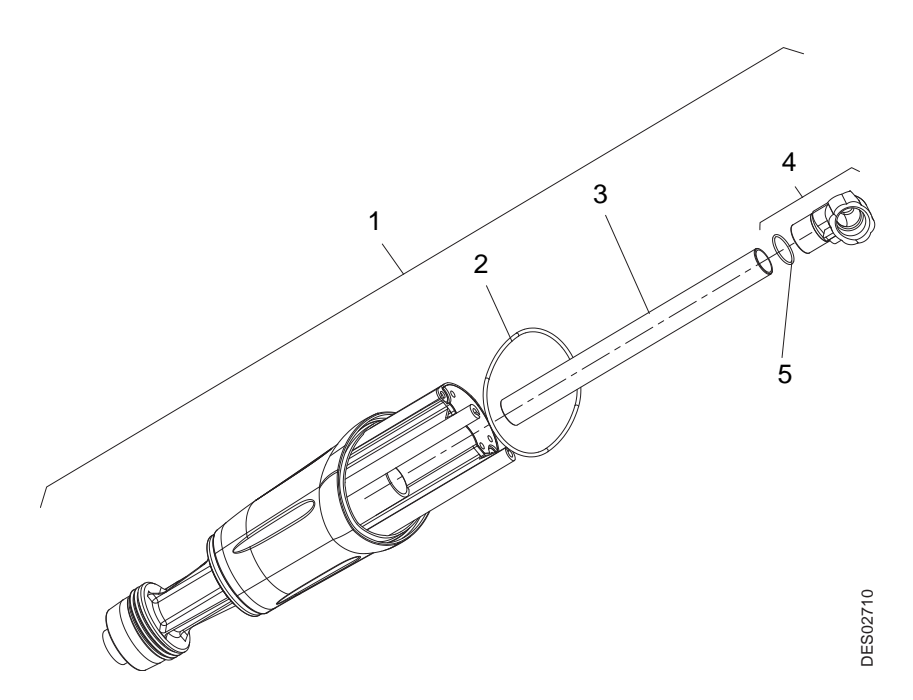

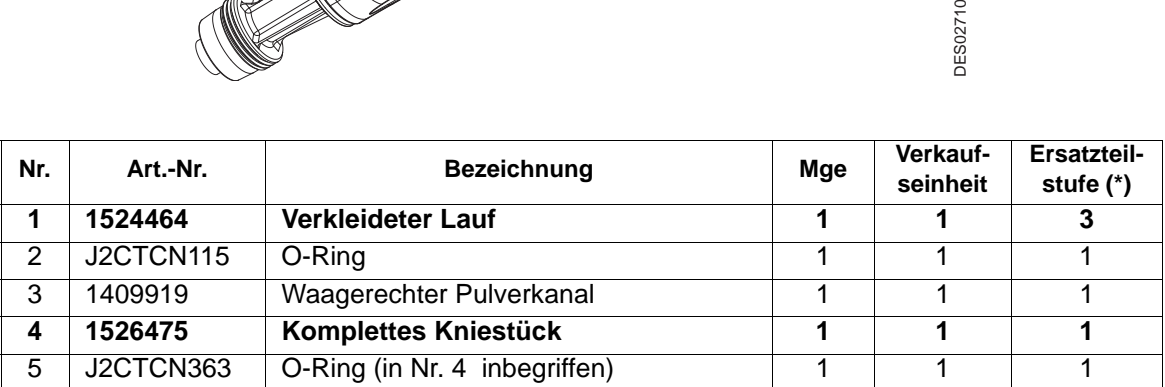

**(\*)**

**Stufe 1: Vorbeugende Standardwartung** 

**Stufe 2: Korrektive Wartung**

# <span id="page-42-1"></span><span id="page-42-0"></span>**10.3. komplettes Griffstück**

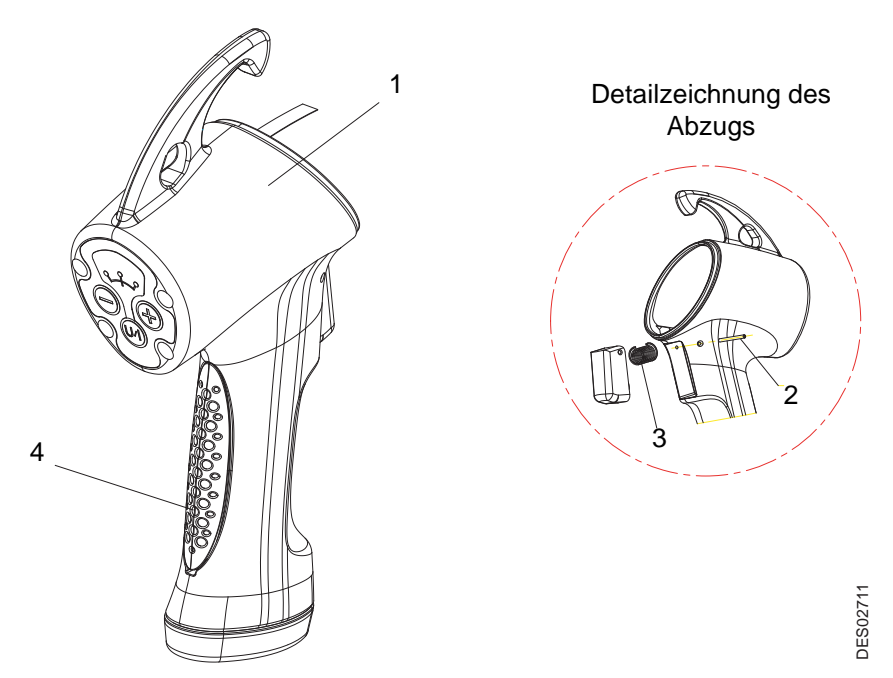

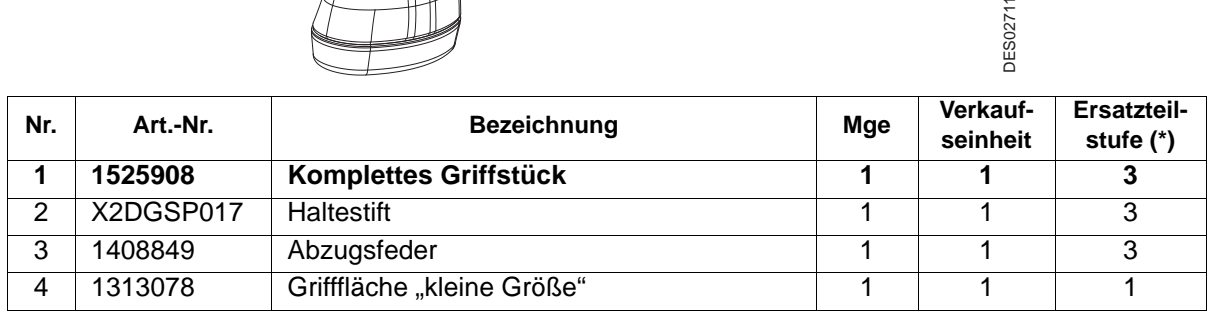

**(\*)**

**Stufe 1: Vorbeugende Standardwartung** 

**Stufe 2: Korrektive Wartung**

### <span id="page-43-1"></span><span id="page-43-0"></span>**10.4. Kompletter senkrechter Pulverkanal**

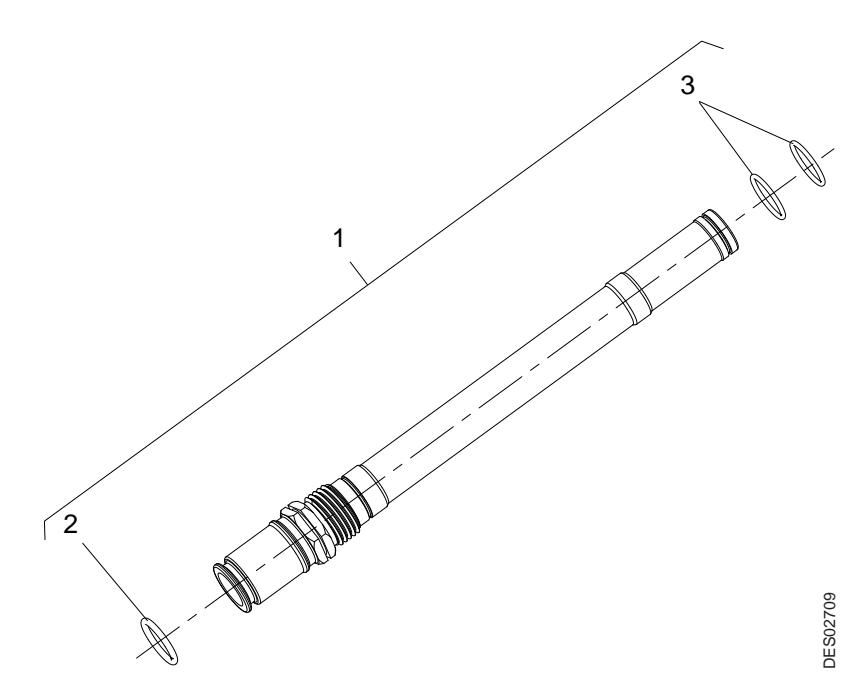

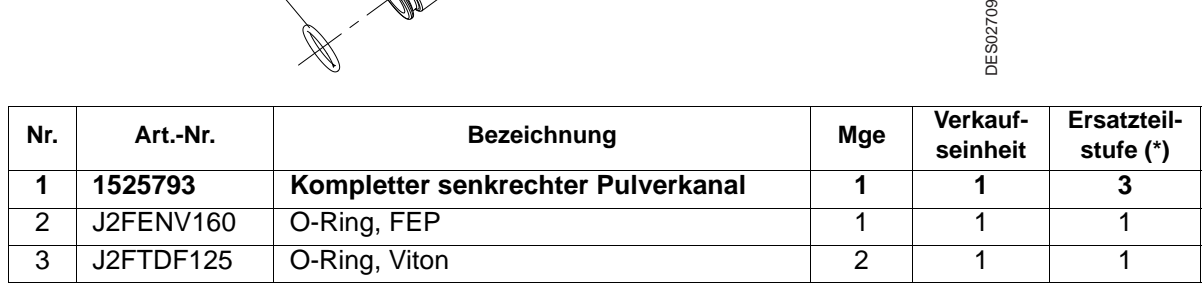

**(\*)**

**Stufe 2: Korrektive Wartung**

**Stufe 1: Vorbeugende Standardwartung** 

# <span id="page-44-0"></span>**10.5. Düsen**

<span id="page-44-2"></span><span id="page-44-1"></span>10.5.1. Flachstrahldüsen

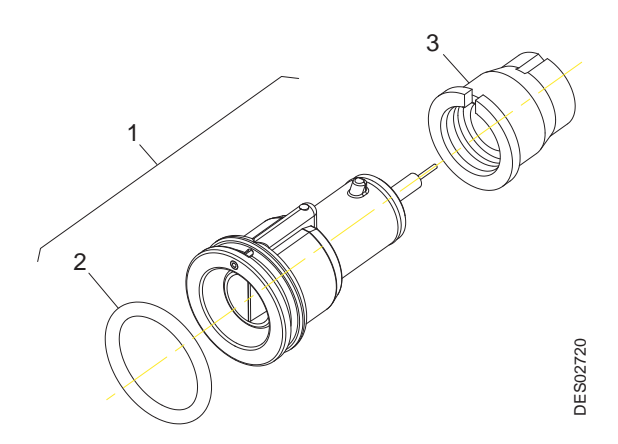

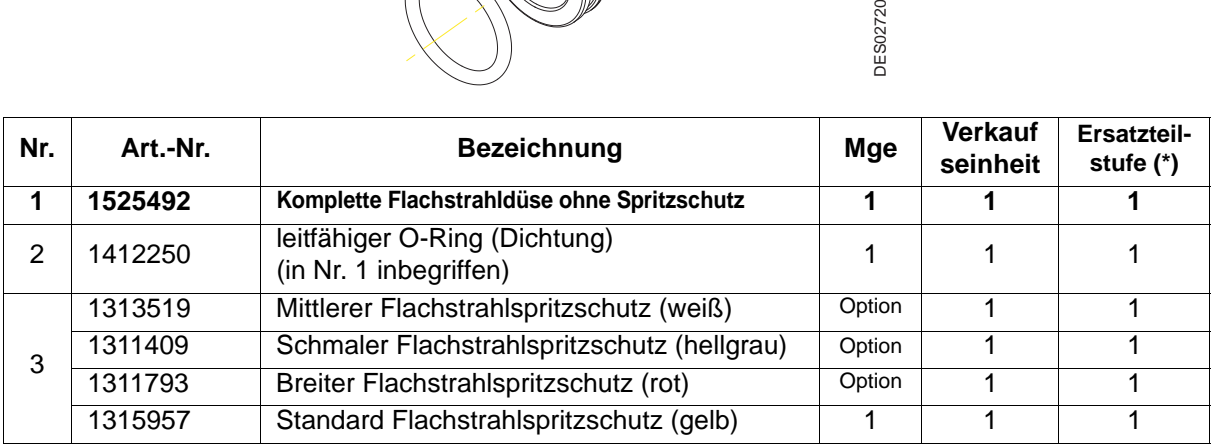

**(\*)**

**Stufe 1: Vorbeugende Standardwartung** 

**Stufe 2: Korrektive Wartung**

### <span id="page-45-1"></span><span id="page-45-0"></span>10.5.2. Rundstrahldüse

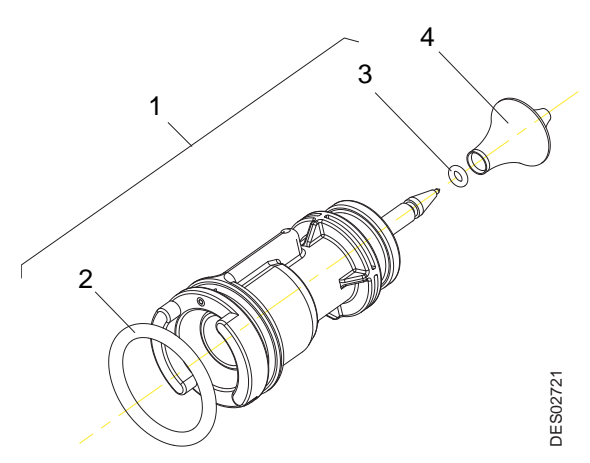

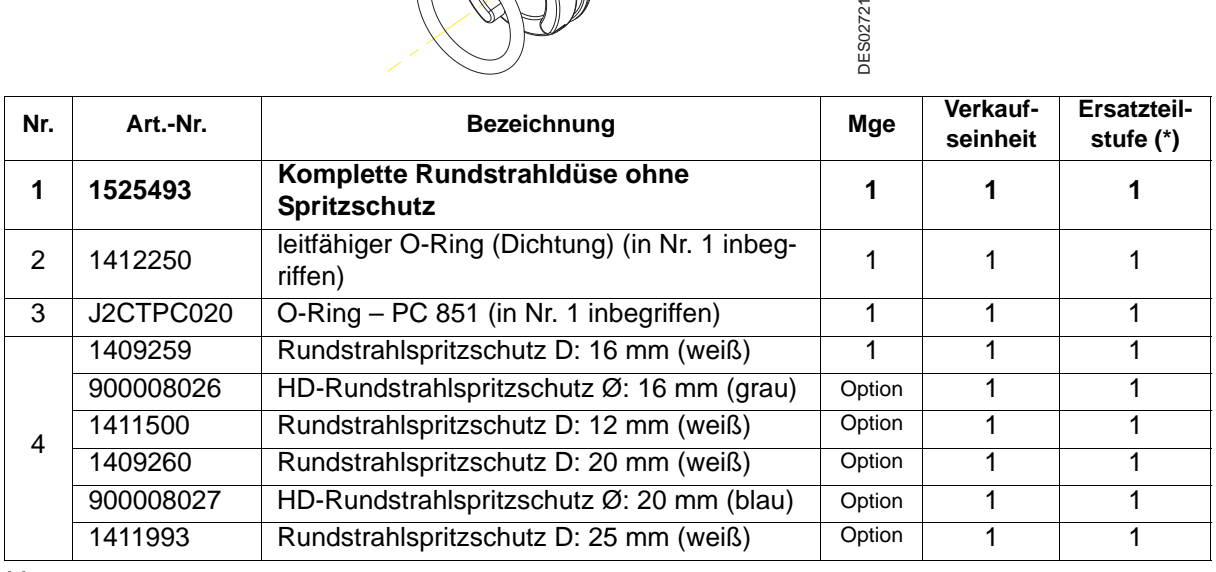

**(\*)**

**Stufe 1: Vorbeugende Standardwartung Stufe 2: Korrektive Wartung Stufe 3: Außerplanmäßige Wartung**

**VORSICHT : Die hohe Dauerhaftigkeit (HD) Rundstrahlspritzschutz werden bei Benutzung befürwortet von Pulver schleifender.**

<span id="page-46-0"></span>10.5.3. Verlängerte-Flachstrahldüsen **Länge: 150 mm**

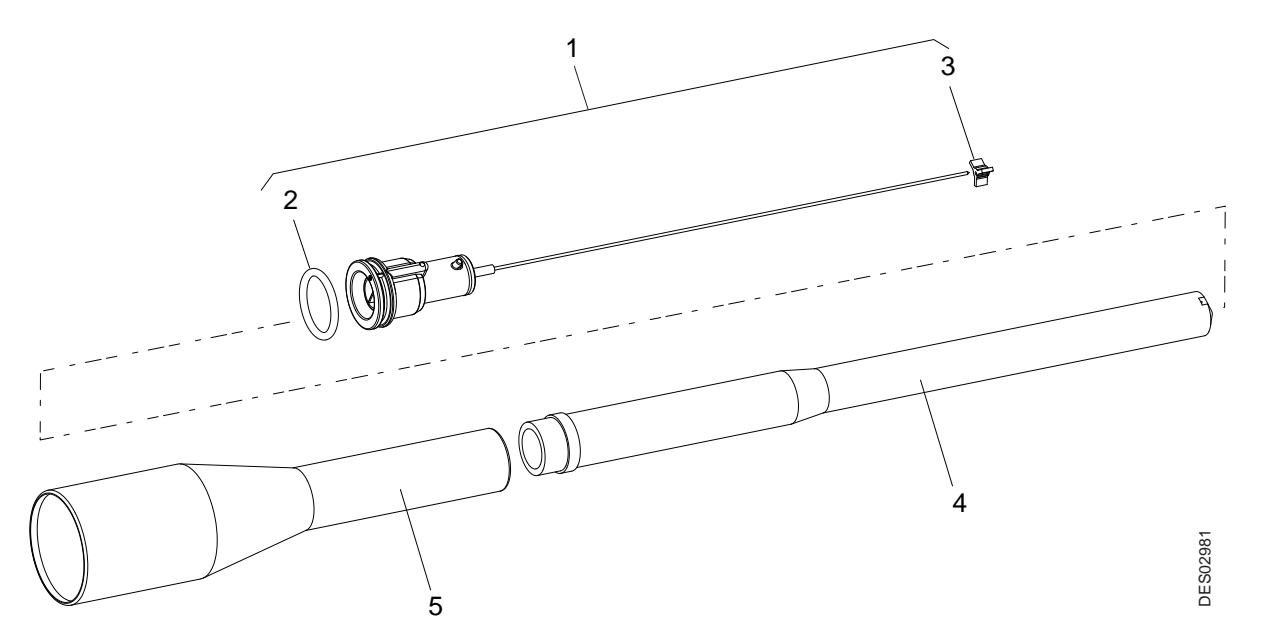

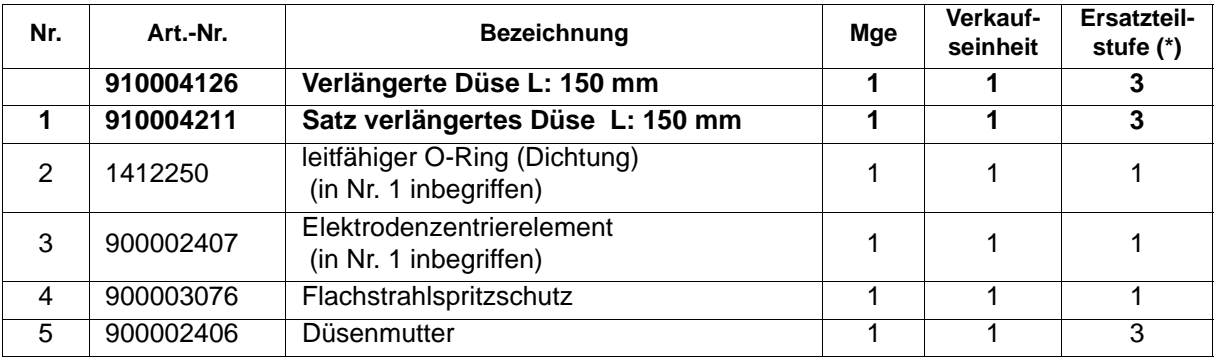

# **Länge: 300 mm**

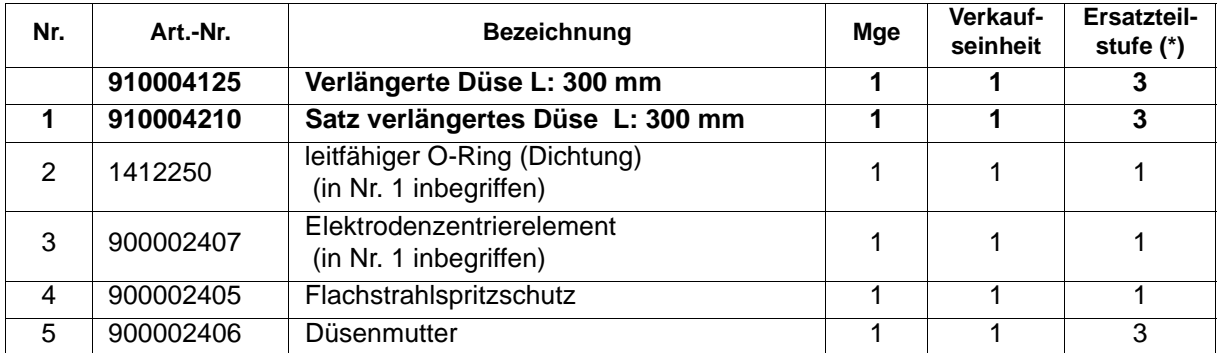

**(\*)**

**Stufe 1: Vorbeugende Standardwartung** 

**Stufe 2: Korrektive Wartung**

<span id="page-47-0"></span>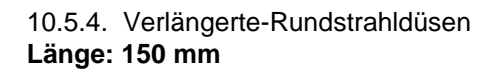

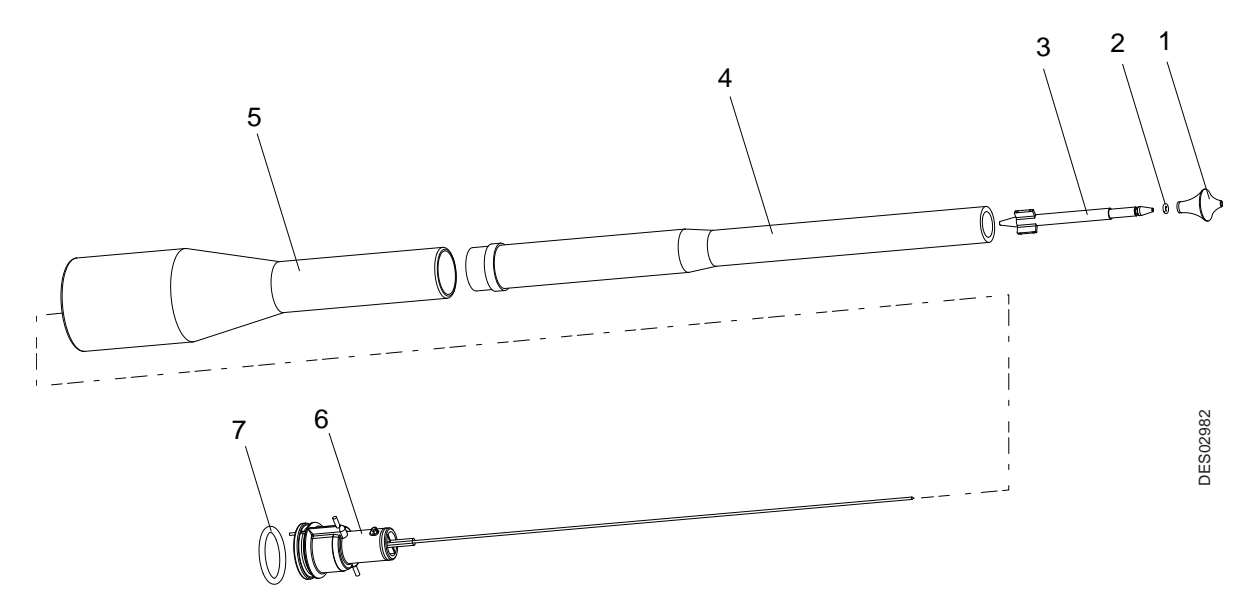

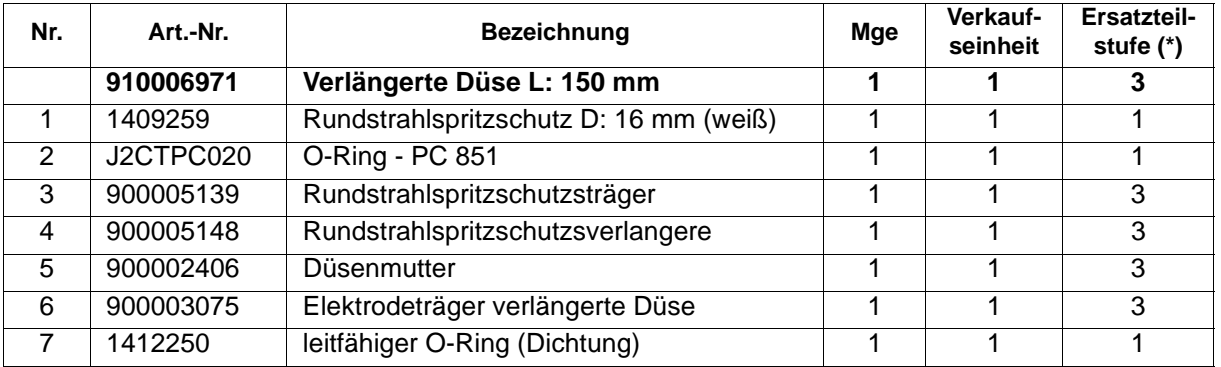

# **Longueur 300 mm**

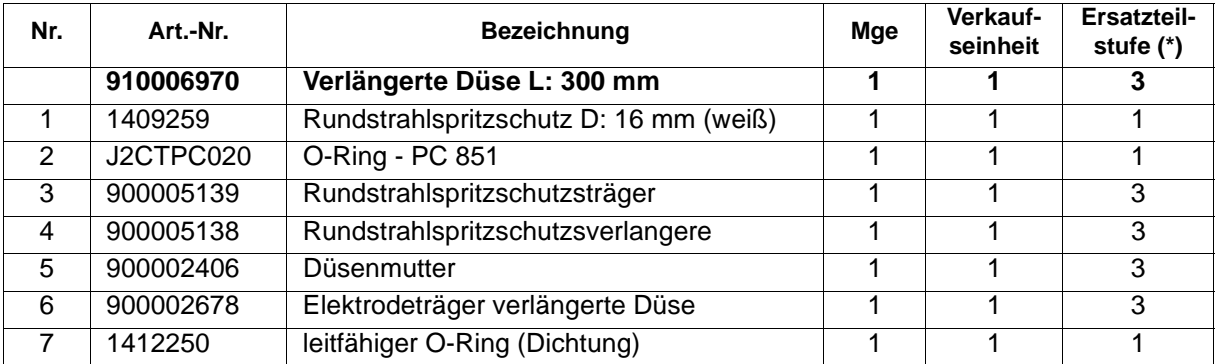

**(\*)**

**Stufe 1: Vorbeugende Standardwartung** 

**Stufe 2: Korrektive Wartung**

## <span id="page-48-1"></span><span id="page-48-0"></span>**10.6. Einrichtung**

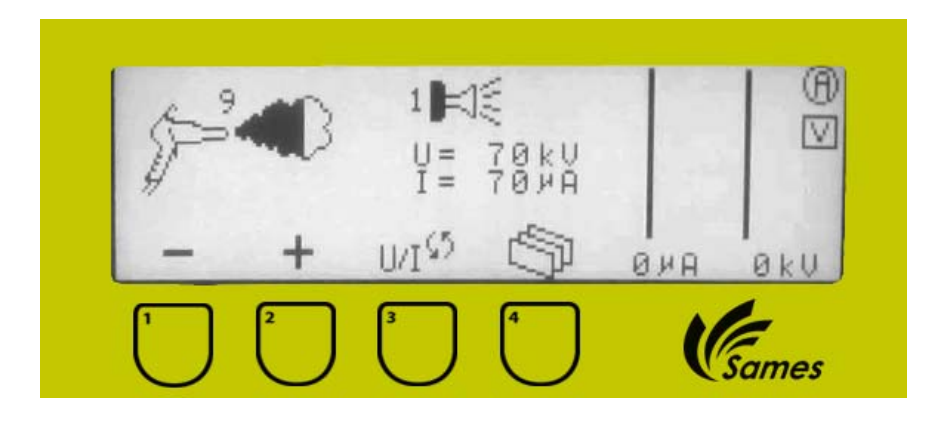

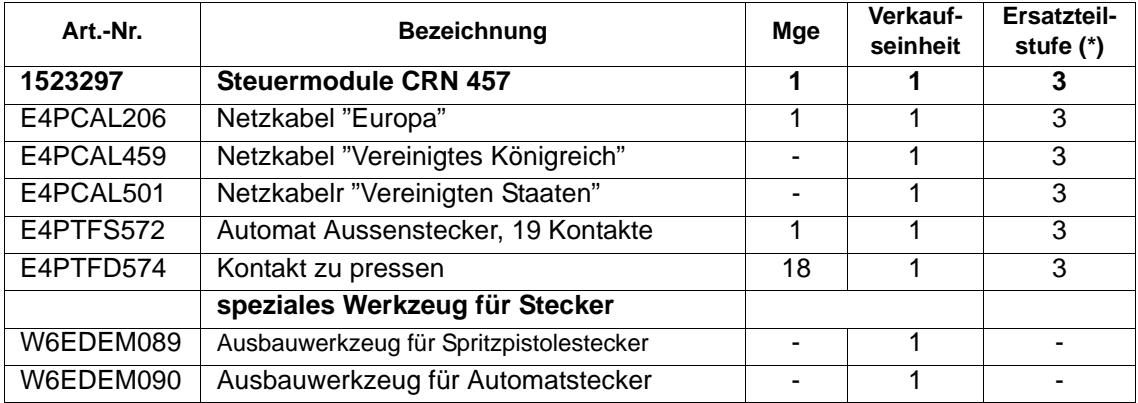

### **Filter für manuelle Entleerung**

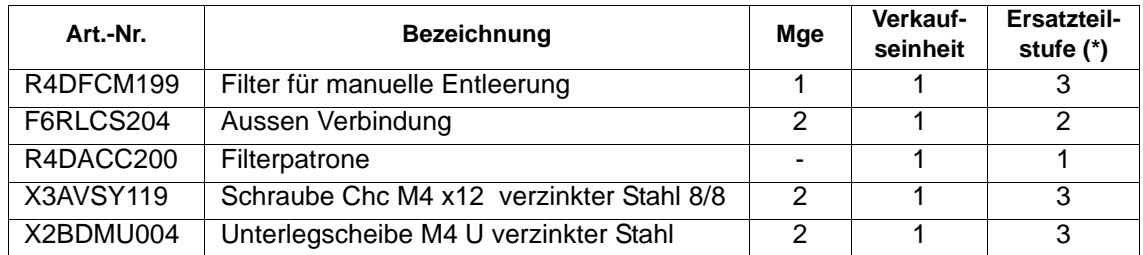

**(\*)**

**Stufe 1: Vorbeugende Standardwartung** 

**Stufe 2: Korrektive Wartung**

# <span id="page-49-0"></span>**11. Configurations "FM approved"**

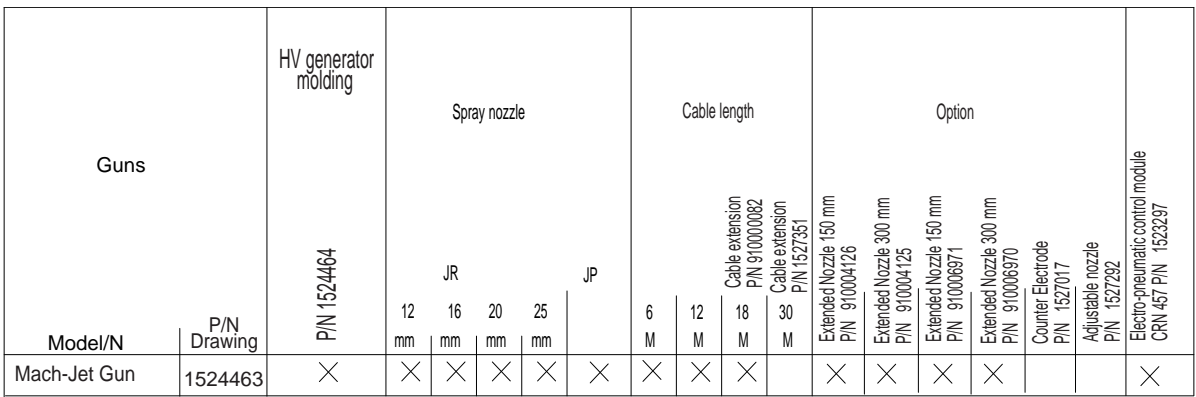

**DES03278** DES03278

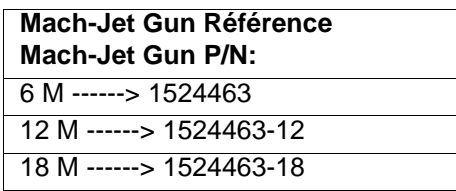

# **Références des Equipements de Pulvérisation / Spraying pattern P/N equipment:**

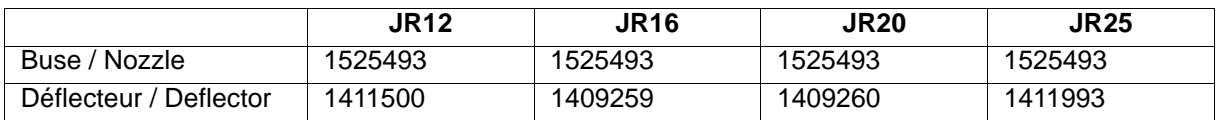

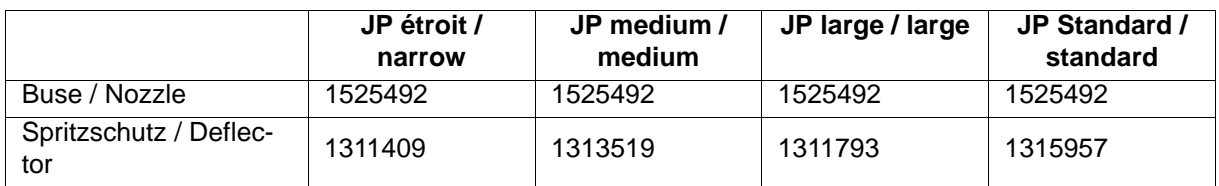